# DR197P2\_AA5HLL\_SER

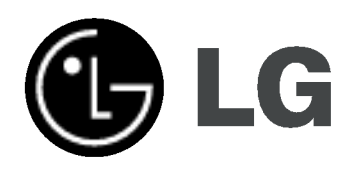

# DVD REKORDER UPUTSTVO ZA UPOTREBU MODEL: DR197

Molimo vas da pre povezivanja, rada ili podešavanja ovog proizvoda pažljivo i kompletno pročitate ovu brošuru.

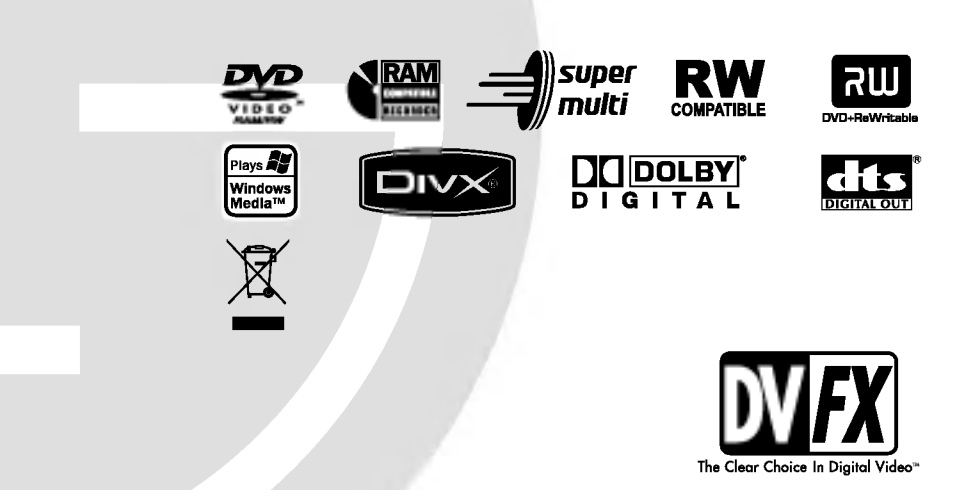

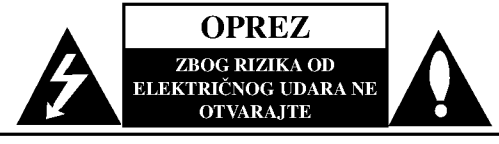

UPOZORENJE: DA BISTE SMANJILI RIZIK OD ELEKTRI?NOG UDARA NEMOJTE DA POMERATE POKLOPAC (ILI ZADNJU STRANU UREĐAJA). UNUTAR UREĐAJA NEMA DELOVA KOJE MOŽE DA POPRAVLJA SAM KORISNIK. ZA SERVISIRANJE SE

OBRATITE KVALIFIKOVANOM OSOBLJU SERVISA.

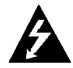

Simbol munje sa strelicom u jednakostraničnom trouglu je namenjen da upozori korisnika na prisustvo opasnog neizolovanog napona u kućištu proizvoda koji može biti dovoljan da stvori rizik od električne struje.

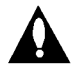

Simbol uzvičnika u jednakostraničnom trouglu je namenjen da podseti korisnika na važne instrukcije za rad i održavanje (servisiranje) uređaja koje idu u pisanom obliku uz proizvod.

UPOZORENJE: DA BISTE SPREČILI POJAVU POŽARA ILI STRUJNI UDAR, NE IZLAŽITE OVAJ PROIZVOD KIŠI ILI VLAGI.

#### OPREZ:

Nemojte da blokirate otvore za ventilaciju. Instalirajte prema uputstvima datim od strane proizvođača.

Slotovi i otvori na kućištu postoje zbog ventilacije da bi se omogućio pouzdani rad uređaja i da bi se zaštitio od pregrevanja. Otvori ne treba nikada da se blokiraju postavljanjem uređaja na krevet, kauč, tepih ili ostale slične površine. Uređaj ne treba da se stavlja u ormane ili na police koji su iz delova sve dok se ne obezbedi pravilna ventilacija ili da se ispune svi zahtevi prema instrukcijama proizvođača.

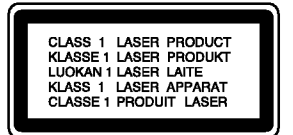

#### OPREZ:

POSTOJI VIDLJIVA <sup>I</sup> NEVIDLJIVA RADIJACIJA LASERA KLASE 2M KADA SE OTVORI <sup>I</sup> BLOKADA ODBRANE OD ZRAKA, PA ZATO IZBEGAVAJTE DA GLEDATE U LASERSKI ZRAK, DIREKTNO ILI POMOĆU OPTIČKIH INSTRUMENATA.

#### UPOZORENJE:

Ovaj uređaj koristi laserski sistem.

Da biste obezbedili ispravno korišćenje ovog proizvoda, molimo vas pročitajte pažljivo ovo uputstvo za rukovanje i ponovo ga pregledajte kad god vam nešto zatreba. Ako uređaj zahteva popravku, kontaktirajte neki ovlašćeni servis centar. Korišćenje upravljača, regulatora ili postupaka sa performansama druga?ijim od onih koje su ovde opisane mogu dovesti do opasnog izlaganja radijaciji.

Da biste sprečili direktno izlaganje zracima lasera, ne otvarajte kućište. Ako se ono otvori onda se izlažete opasnoj radijaciji lasera. NIKADA NEMOJTE DIREKTNO DA GLEDATE U LASERSKI ZRAK.

UPOZORENJE: Aparat ne treba da se izlaže vodi (kapanju ili prskanju), a ne treba ni da se postavljaju predmeti sa vodom, kao što su vaze.

#### UPOZORENJE koje se odnosi na električni kabl

#### Za većinu uređaja se preporučuje da se povežu prema električnom kolu koje im je namenjeno;

tj. jedna utičnica treba da napaja samo taj uređaj i da nema dodatnih priključaka ili kola koja se granaju. Da biste bili sigurni u vezi ovoga, proverite na strani sa specifikacijama u ovom uputstvu za rukovanje.

Ne preopterećujte zidne utičnice. Preopterećene, rasklimane ili oštećene utičnice, produžni nastavci, iskrzani električni kablovi, oštećene ili naprsle izolacije i slična oštećenja su opasni. Bilo koje od ovih stanja može dovesti do električnog udara ili požara. Zato povremeno proverite kabl vašeg uređaja, i ako njegov izgled ukazuje na oštećenje ili popuštanje u smislu kvaliteta, isključite ga, i nemojte koristiti uređaj, a kabli neka vam zameni ovlašćeni serviser.

Zaštitite električni kabl od fizičkog ili mehaničkog lošeg postupanja sa njim, kao što su: uvrtanje, uvijanje, priklještenje, zatvaranje vrata preko njega ili gaženja po njemu. Obratite posebnu pažnju na priključke, utičnice na zidu i mesto gde kabl izlazi iz uređaja.

Da biste isključili uređaj sa napajanja, izvučite utikač iz utičnice. Kada instalirate uređaj, obezbedite da je priključak lako dostupan.

#### Uklanjanje starih aparata

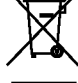

1. Ako se na proizvodu nalazi simbol prekrižene kante za smeće, to znači da je proizvod u skladu sa evropskom smernicom 2002/96/EC.

- 2. Električni i elektronski proizvodi ne smeju se odlagati zajedno s komunalnim otpadom, već na posebna mesta koja je odredila vlada ili lokalne vlasti.
- 3. Ispravno odlaganje starog aparata sprečiće potencijalne negativne posledice za okolinu <sup>i</sup> zdravlje ljudi.
- 4. Detaljnije informacije o odlaganju starog aparata potra?ite u gradskom uredu, komunalnoj slu?bi ili u prodavnici u kojoj ste kupili proizvod.

Ovaj uređaj je proizveden u skladu sa zahtevima za radio interferenciju EEC DIREKTIVE 89/336/EEC, 93/68/EEC <sup>i</sup> 73/23/EEC.

# **Sadržaj**

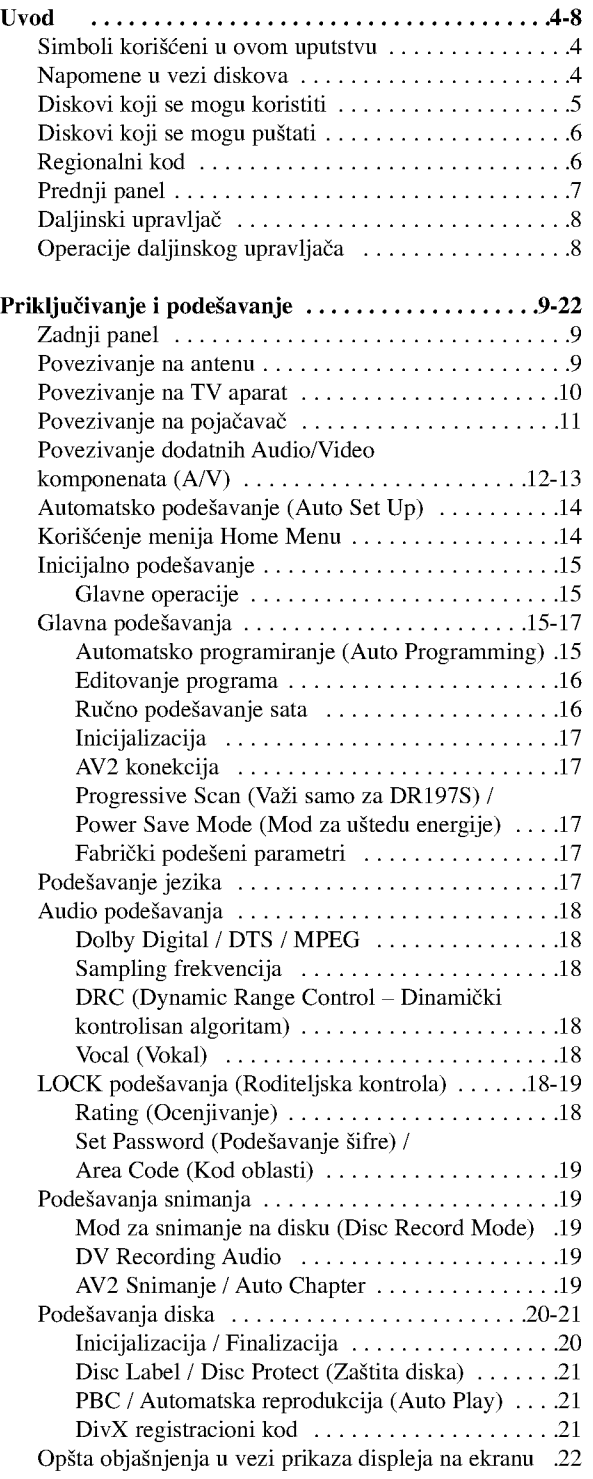

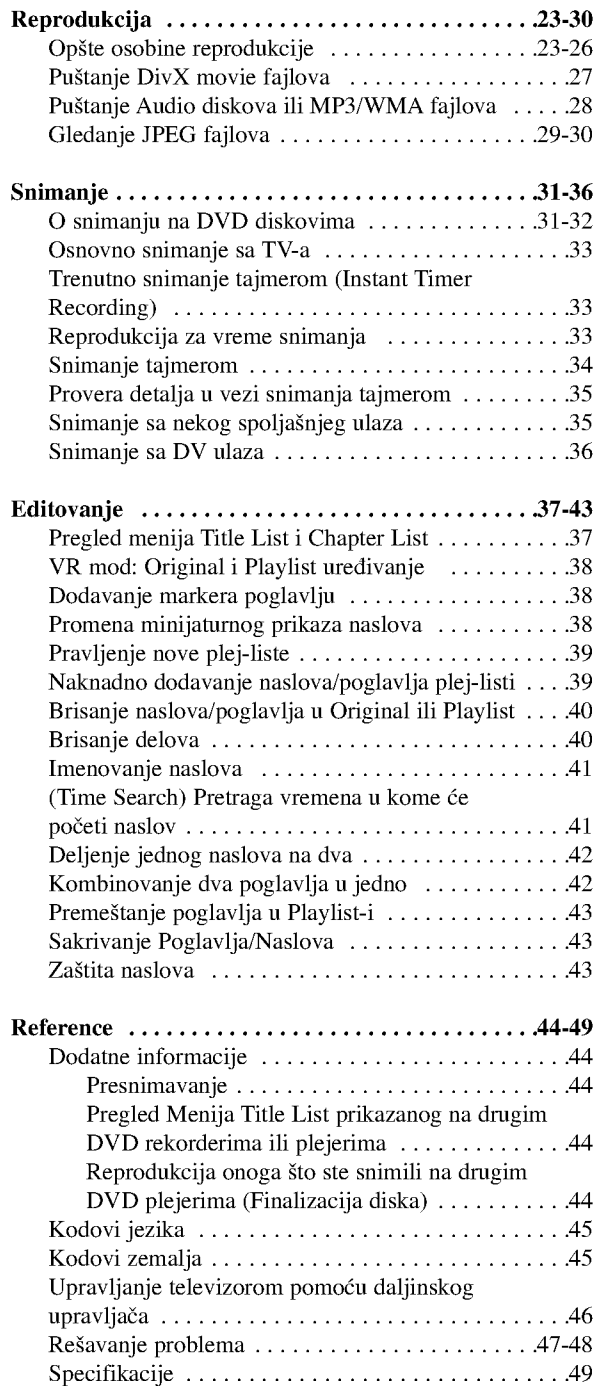

# Uvod

# Uvod

Da biste obezbedili ispravnu upotrebu ovog uređaja, molimo vas da pažljivo pročitate ovo uputstvo za rukovanje kao <sup>i</sup> da ga koristite <sup>i</sup> nadalje kad god vam zatreba.

Ovo uputstvo obezbeđuje informacije za rad i održavanje vašeg rekordera. Ako uređaj zahteva servis, kontaktirajte neki ovlašćeni servis.

# O simbolu

U toku rada na televizoru može da se pojavi " $\mathcal{O}$ " što ukazuje na to da funkcija objašnjena u ovom uputstvu za rukovanje nije dostupna za taj specijalan medijum.

# Simboli korišćeni u ovom uputstvu

Napomena:

Ukazuje na specijalne napomene <sup>i</sup> radne karakteristike.

Savet:

Ukazuje na savete i upute za što lakši rad.

Odeljak čiji naslov ima jedan od sledećih simbola se odnosi samo na diskove koji su predstavljeni tim simbolom.

- **DVD ALL** Svi dole navedeni DVD diskovi. RAM DVD-RAM disk
	- DVD-RW sa VR recording modom -RWVR
	- DVD-RW sa Video recording modom -RWVideo
	- +RW DVD+RW disk
	- **R** DVD-R disk

DVD+R (DL) disk +R

- **DVD** DVD-Video disk
- **VCD** Video diskovi
- **ACD** Audio diskovi
- DivX fajlovi DivX
- **MP3** fajlovi
- WMA WMA fajlovi
- JPEG fajlovi JPEG

# Napomene u vezi diskova

#### Rukovanje diskovima

Nemojte pipati stranu na kojoj se nalazi snimljeni sadržaj. Disk držite sa strane tako da vam otisci prstiju ne ostaju na povr?ini. Nemojte lepiti papir ili traku na disk.

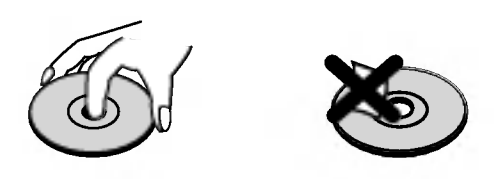

#### Čuvanie diskova

Posle korišćenja diska, vratite ga u svoje kućište. Nemojte direktno da ga izlažete sunčevim zracima ili izvorima toplote <sup>i</sup> nemojte ga nikad ostavljati u parkiranom autu koji je direktno izložen sunčevoj svetlosti.

#### Čišćenje diskova

Otisci prstiju <sup>i</sup> pra?ina na disku mogu dovesti do slabog kvaliteta slike i izobličenja zvuka. Pre puštanja diska, obrišite ga krpom. Disk brišite od centra ka spoljašnjosti.

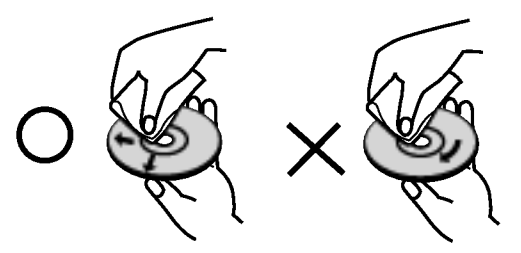

Nemojte da koristite jake rastvarače kao što su alkohol, benzin, razređivač, komercijalna sredstva za čišćenje ili antistatički sprej namenjen starijim vinil pločama.

### Kondenzacija vlage

Nikada nemojte raditi sa ovim proizvodom odmah nakon preno?enja iz hladne prostorije u toplu. Ostavite ga dva, tri sata pre uključivanja. Ako biste koristili ovaj proizvod pod takvim uslovima to bi moglo da ošteti diskove i unutrašnje delove.

# Diskovi koji se mogu koristiti

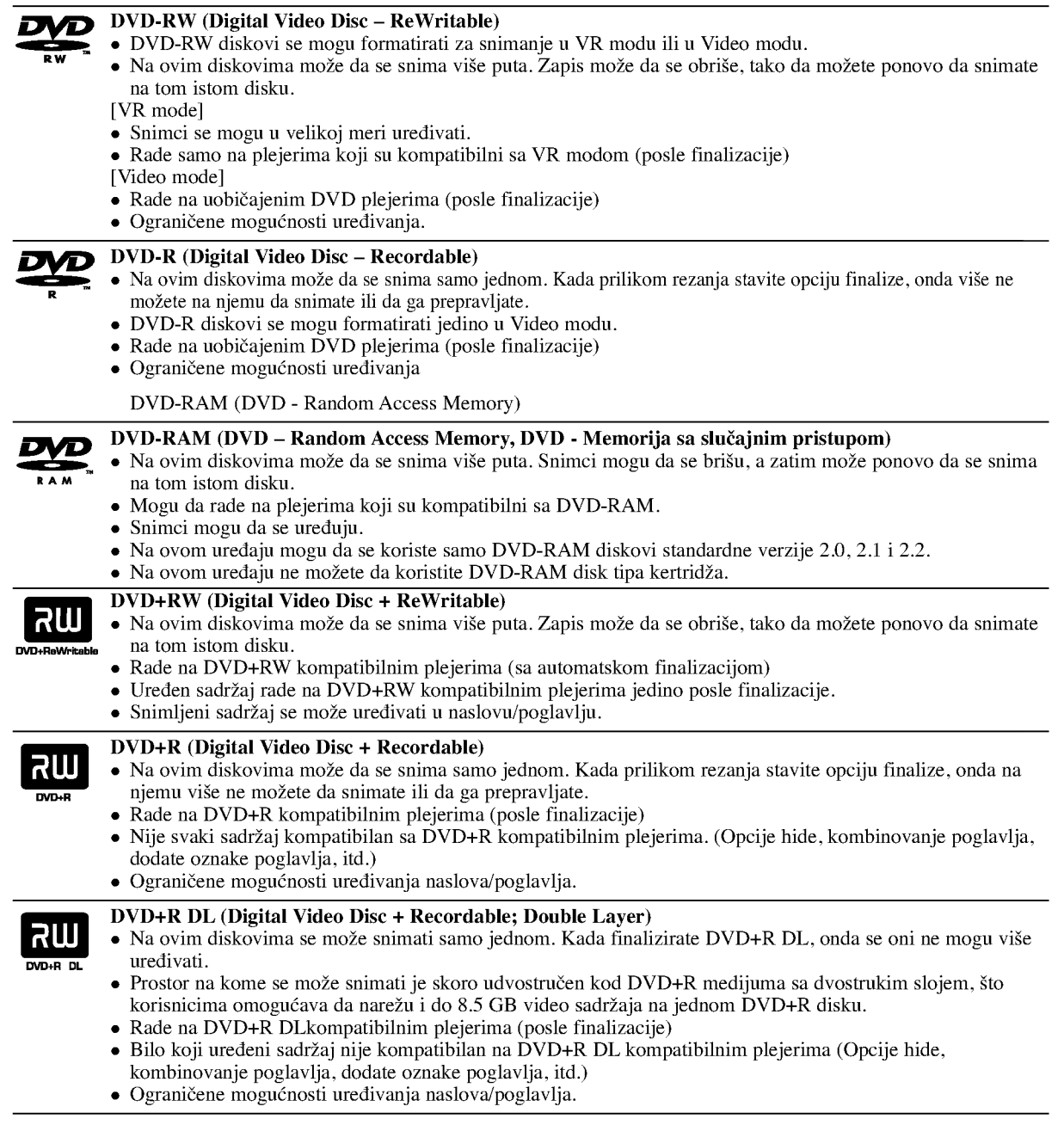

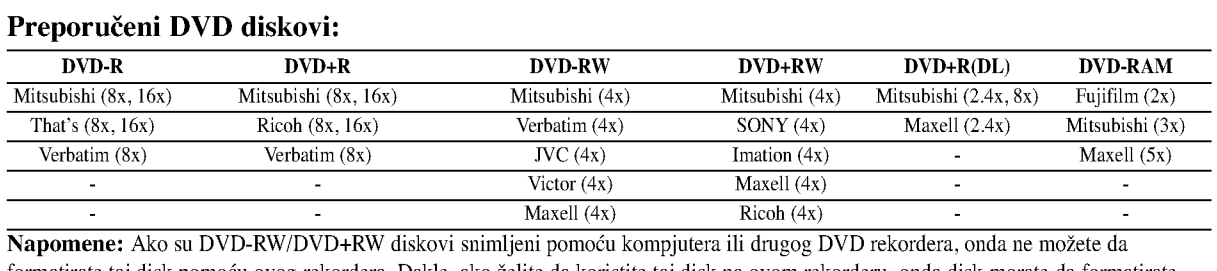

formatirate taj disk pomoću ovog rekordera. Dakle, ako želite da koristite taj disk na ovom rekorderu, onda disk morate da formatirate korišćenjem originalnog rekordera.

# Uvod

### Diskovi koji se mogu puštati

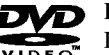

#### DVD (8 cm / <sup>12</sup> cm diskovi)

Diskovi kao što su filmovi, koji se mogu kupiti ili iznajmiti

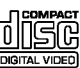

#### Video CD (VCD) (8 cm / <sup>12</sup> cm diskovi)

VIDEO CD-ovi ili CD-Rs/CD-RWs diskovi <sup>u</sup> VIDEO CD/Super VIDEO CD formatu

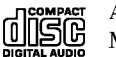

# Audio CD (8 cm / <sup>12</sup> cm diskovi)

Muzički CD-ovi ili CD-Rs/CD-RWs u muzičkom CD formatu koji se mogu kupiti

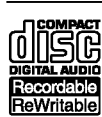

#### CD-R/CD-RW (8 cm / 12 cm diskovi)

CD-R/CD-RW diskovi koji sadr?e audio naslove, DivX, MP3, WMA ili JPEG fajlove.

#### Napomene:

- Zavisno od opreme za snimanje ili samih diskova CD-R/RW (ili DVD±R/RW), neki CD-R/RW diskovi (ili DVD±R/RW) ne mogu da se koriste za ovaj uređaj.
- Ne lepite nikakve ?igove ili nalepnice ni na jednu stranu diska (ni na naslovnu stranu niti na snimljenu stranu)
- Nemojte koristiti nepravilno oblikovane diskove (napr. u obliku srca ili osmougaone) jer oni mogu dovesti do greške u radu uređaja.
- Zavisno od softvera za snimanje i finalizacije, neki diskovi (CD-R/RW ili DVD±R/RW) ne mogu da rade na ovom uređaju. Mo?e se desiti da DVD-R/RW, DVD+R/RW <sup>i</sup> CD-R/RW diskovi snimljeni na kompjuteru, DVD ili CD rekorderu ne
- mogu raditi ako je disk oštećen ili prljav, ili ako ima prljavštine ili kondenzacije na sočivima rekordera.
- Ako disk snimate na kompjuteru, čak i ako je disk snimljen u kompatibilnom formatu, postoje slučajevi u kojima oni ne mogu raditi zbog podešenosti aplikativnog softvera koji se koristi za snimanje diska. (Proverite sa izdavačem softvera za detaljnije informacije o tome.)
- Ovaj rekorder zahteva diskove i snimanje koje odgovara određenim tehničkim standardima da bi se postigao optimalni kvalitet reprodukcije. Prethodno snimani DVD diskovi su automatski postavljeni da zadovolje ove standarde. Ima mnogo različitih vrsta formata diskova na koje može da se snima (uključujući i CD-R diskove koji sadrže MP3 ili WMA fajlove) i oni zahtevaju određene uslove (vidi gore) da bi se obezbedila kompatibilnost u radu.
- Korisnici bi trebalo da primete da se zahteva dozvola da bi se download-ovali MP3/WMA fajlovi <sup>i</sup> muzika sa interneta. Naša kompanija nema prava da daje takve dozvole. Dozvola treba uvek da se traži od vlasnika tih copyright prava.

# Regionalni kod

Ovaj uređaj ima regionalni kod odštampan sa zadnje strane. Na njemu mogu da se puštaju samo DVD diskovi koji imaju istu oznaku ili koji imaju oznaku ''ALL''.

#### Napomene u vezi regionalnih kodova

- Većina DVD diskova imaju globus sa jednim ili više brojeva koji se jasno mogu videti na poklopcu. Ovaj broj mora da odgovara regionalnom kodu vašeg uređaja ili disk neće moći da radi.
- Ako pokušavate da pustite DVD sa različitim regionalnim kodom od onog što je označen na uređaju, onda se na TV ekranu pojavljuje poruka ''Incorrect region code. Can't play back".

# Prednji panel

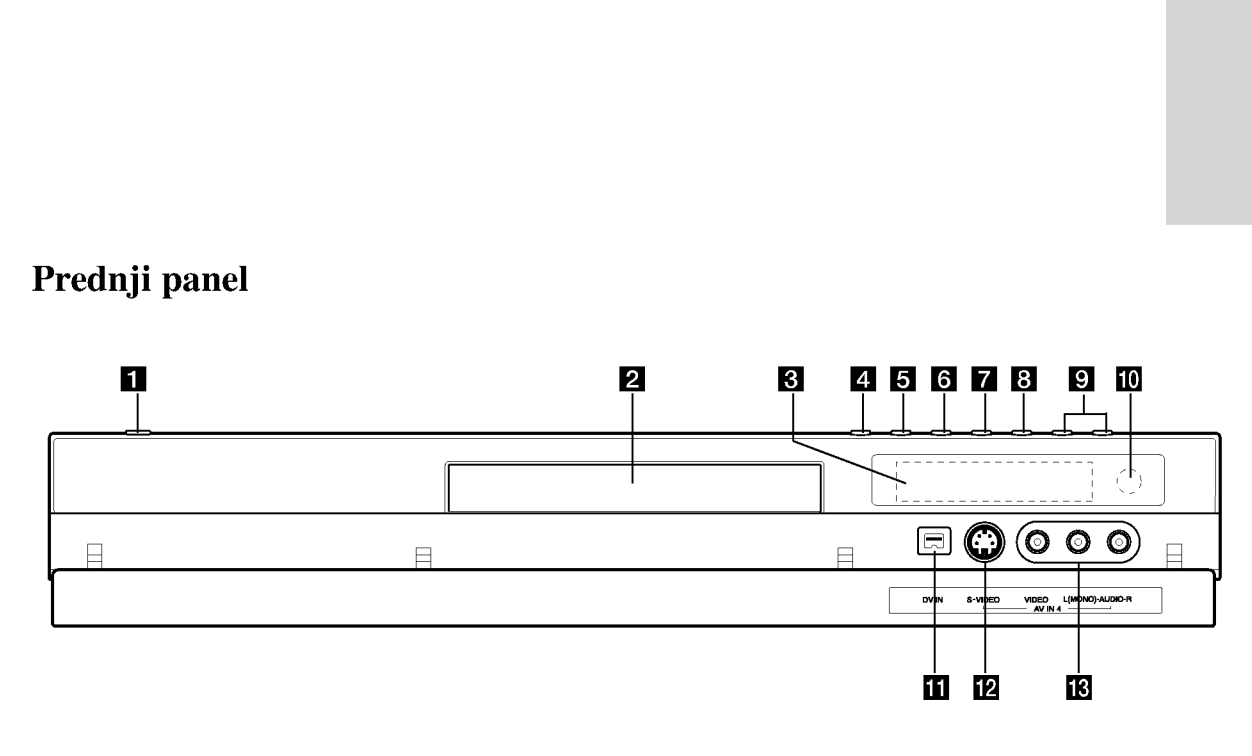

#### **1** Dugme POWER

Uključuje i isključuje plejer.

- **2** Disc Tray (Nosač diska) Ovde ubacite disk.
- **6** Displej

Prikazuje tekući status rekordera.

REC: Rekorder snima.

TV: Ukazuje na to kada je rekorder <sup>u</sup> TV tjuner modu.

: Ukazuje na to kada je rekorder u fazi snimanja pomoću timer recording-a ili kada je programiran timer recording.

: Prikazuje trenutni status rekordera (sat, broj programa, itd.)

#### $\triangle$  (OPEN/CLOSE)

Otvara ili zatvara nosač diska.

#### **E** PROGRESSIVE SCAN

Uključuje ili isključuje progressive mod (ON ili OFF).

#### $\bigotimes$  /II (PLAY/PAUSE) Započinje reprodukciju.

Pravi privremenu pauzu pri reprodukciji ili snimanju, pritisnite ponovo da biste izašli iz moda pauze.

#### $7 \blacksquare$  (STOP)

Zaustavlja reprodukciju ili snimanje.

#### $8 \bullet (REC)$

Započinje snimanje. Pritiskajte više puta da biste podesili vreme za snimanje.

#### **D** PROG.  $(\mathbf{V}/\mathbf{A})$

Skanira memorisane kanale.

10 Senzor za daljinsko upravljanje Usmerite daljinski upravljač rekordera na ovo mesto.

#### **k** DV IN

Povežite DV izlaz digitalnog kamkordera.

 $\mathbb Z$  AV IN 4 (S-VIDEO IN)

Povežite S-Video izlaz spoljašnjeg izvora (TV/Monitor, VCR, Kamkorder, itd.).

**M** AV IN 4 (VIDEO IN/AUDIO IN (Left/Right))-Ulaz 4 (Video ulaz/Audio ulaz (Levo/Desno)) Povežite audio/video izlaz na spoljašnji izvor (Audio sistem, TV/Monitor, VCR, Kamkorder, itd.).

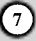

### Daljinski upravljač

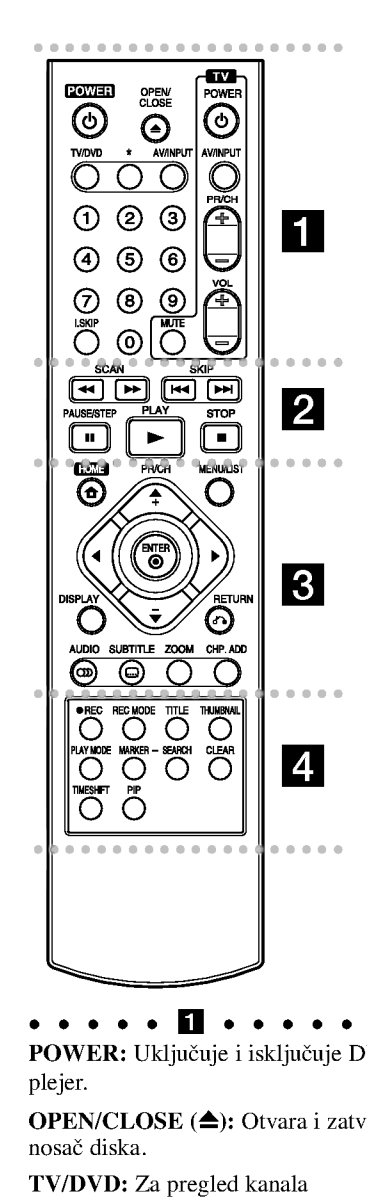

**POWER:** Uključuje i isključuje DVD plejer.

OPEN/CLOSE (▲): Otvara i zatvara nosač diska.

TV/DVD: Za pregled kanala selektovanih preko tjunera rekordera ili TV tjunera.

AV/INPUT: Menja ulaz za snimanje (Tjuner, AV1-4 ili DV IN).

Numerisana dugmad 0-9: Selektuje numerisanu opciju iz menija.

**I.SKIP (INSTANT SKIP): Preskače** 30 sekundi unapred za vreme reprodukcije.

Dugmad za TV kontrolu: vidite na strani 46.

#### . . . . . **2** . . . . .

SCAN (< />  $\blacklozenge$  /  $\blacktriangleright$ ): Traži unapred ili unazad.

SKIP ( $\blacktriangleleft$  /  $\blacktriangleright$ ): Prelazak na sledeće ili prethodno poglavlje ili track.

PAUSE/STEP (III): Privremeno pauzira reprodukciju ili snimanje.

PLAY ( $\blacktriangleright$ ): Započinje reprodukciju. STOP ( $\blacksquare$ ): Zaustavlja reprodukciju ili snimanje.

HOME: Ulaz <sup>u</sup> meni HOME ili izlaz.

Formation and The List-Original incomes Title List-Original Title Listanian Controller SCAN (← (► ): Traži unapre unazad.<br>
SCAN (← (► ): Traži unapre unazad.<br>
SKIP (I← (► ): Prelazak na sledeće ili prethodno poglavlje ili MENU/LIST: Pristupa meniju na DVD disku. Prebacuje sa menija na meni: Title List-Original <sup>i</sup> Title List-Playlist.

 $\blacktriangle$  /  $\blacktriangleright$  /  $\blacktriangle$  /  $\ntriangleright$  (levo/desno/gore/dole): Selektuje neku opciju iz menija.

ENTER  $(③)$ Potvrđuje selekciju iz menija.

PR/CH (+/-): kanira memorisane kanale.

DISPLAY: Pristupa meniju displeja na ekranu.

#### RETURN  $(\delta$ <sup>2</sup>)

Bri?e meni. AUDIO (OD): Selektuje audio jezik ili audio kanal.

SUBTITLE ( $\Box$ ): Selektuje jezik titla. CLEAR: Briše track broj iz.

ZOOM: Povećava DVD video sliku. CHP. ADD: Ubacuje marker poglavlja za reprodukciju/snimanje. SUBTITLE ( $\Box$ ): Selektuje jezik<br>CLEAR: Briše track broj iz.<br>ZOOM: Povećava DVD video sl<br>CHP. ADD: Ubacuje marker<br>poglavlja za reprodukciju/sniman<br>REC ( $\bullet$ ): Započinje snimanje.<br>REC MODE: Selektuje mod<br>snimanja.<br>TITLE: Pr

REC ( $\bullet$ ): Započinje snimanje. REC MODE: Selektuje mod snimanja.

TITLE: Prikazuje naslov menija diska, ako postoji.

THUMBNAIL: Selektuje umanjeno prikazivanje slike.

PLAY MODE: Selektuje mod reprodukcije.

MARKER: Označava neko mesto prilikom reprodukcije.

SEARCH: Prikazuje meni Marker Search.

CLEAR: Briše oznaku sa menija Marker Search.

TIMESHIFT: Za prikaz naslova koji se snima, kao i tekućeg snimka, i to kao PIP.

PIP: Selektuje uključenu ili isključenu PIP funkciju.

dugmad ne mogu da se koriste.

# Operacije daljinskog upravljača

Usmerite daljinski upravlja? ka senzoru <sup>i</sup> pritiskajte dugmad.

#### Pažnia

Ne kombinujte stare <sup>i</sup> nove baterije. Nikada ne kombinujte različite vrste baterija (standardne, alkalne, itd.).

#### Instalacija baterija na daljinskom upravljaču

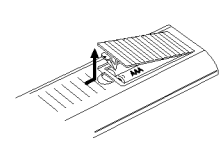

Sklonite poklopac baterije sa zadnje strane daljinskog upravljača i ubacite dve R03 baterije (veličine AAA) sa ispravno postavljenim suprotnim polovima  $\bullet$  i  $\bullet$ .

# Priključivanje<br>podešavanje

# Priključivanje i podešavanj

Zadnji panel

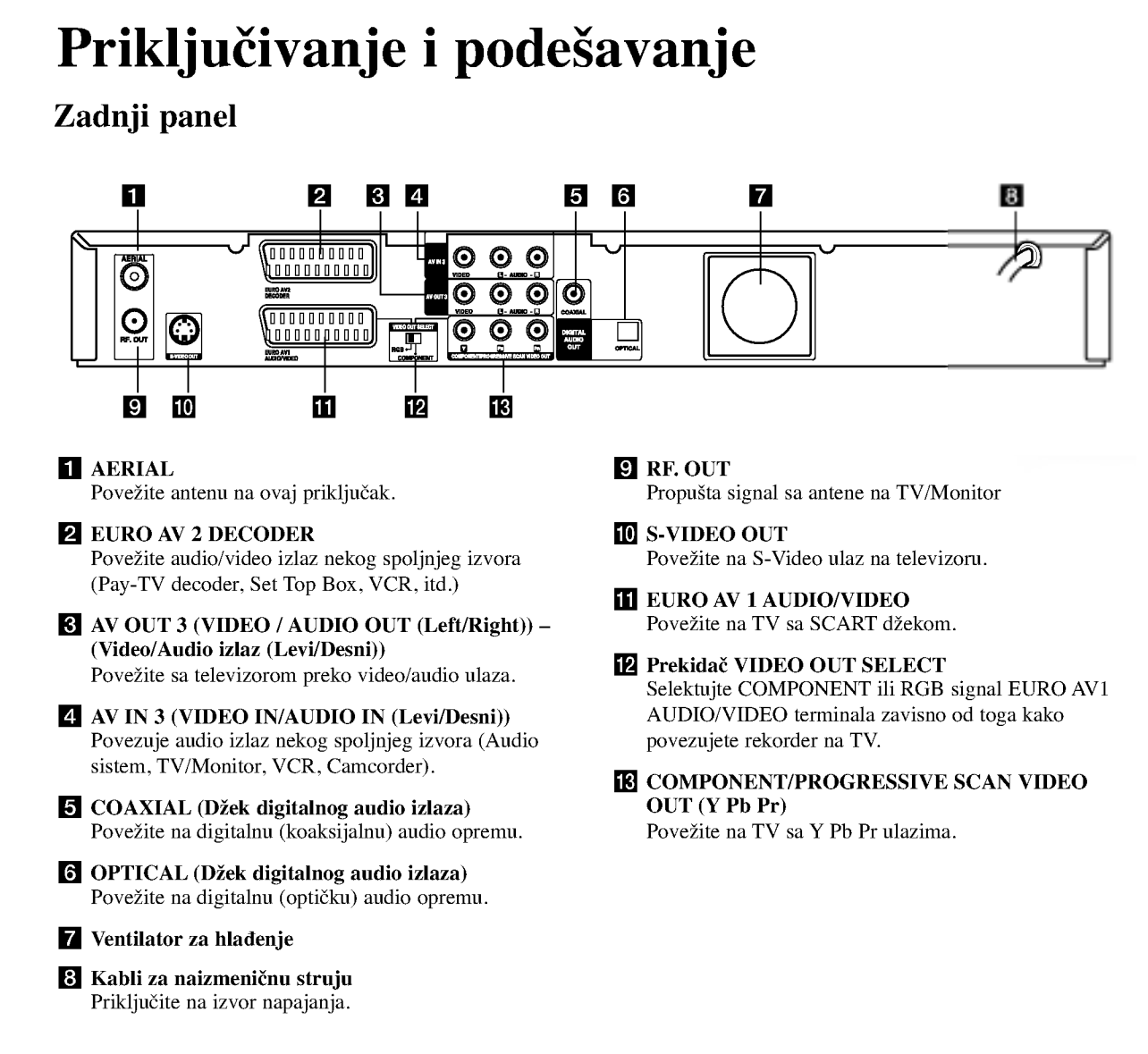

# Povezivanje na antenu

Izvucite antenski kabl iz TV aparata i uključite ga na antenski priključak sa zadnje strane rekordera. Uključite jedan kraj antenskog kabla na TV priključak na rekorderu, a drugi na ulazni antenski priključak na vašem televizoru.

#### RF koaksijalna veza

Povežite RF.OUT džek na rekorderu sa antenskim ulaznim džekom na televizoru koristeći priloženi 75-omski koaksijalni kabl  $(R)$ . RF.OUT džek propušta signal kroz AERIAL džek.

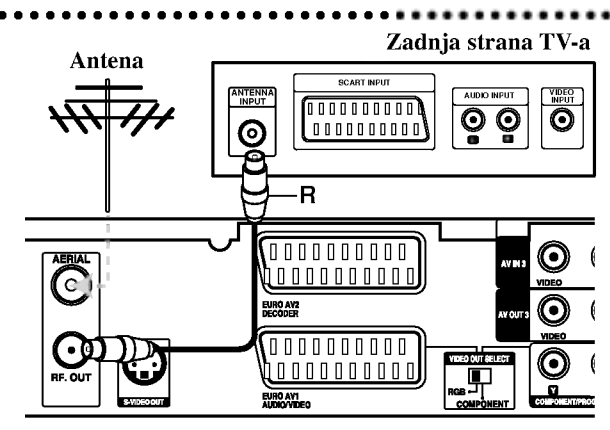

Zadnja strana rekordera

### Povezivanje na TV aparat

- Napravite neku od sledećih veza, zavisno od mogućnosti opreme koju imate.
- Kada koristite džekove COMPONENT/PROGRESSIVE SCAN VIDEO OUT, podesite VIDEO OUT SELECT prekidač na COMPONENT. Kada koristite SCART džek, podesite VIDEO OUT SELECT prekidač na RGB.

#### Saveti

- Zavisno od televizora koji koristite <sup>i</sup> druge opreme koju želite da povežete, postoje različiti načini da povežete rekorder. Uradite to na neki od načina opisanih dole.
- Ako je potrebno, pogledajte uputstva <sup>i</sup> za TV, video, stereo sistem ili neki drugi uređaj da biste ostvarili najbolju konekciju.

#### Upozorenje

- Obezbedite da se rekorder poveže direktno na TV. Podesite TV na odgovarajući ulaz video kanala.
- Ne povezujte AUDIO OUT džek rekordera na phono ulazni džek (record deck) audio sistema.
- Ne povezujte rekorder preko videa. Slika na DVD-ju može biti izobličena zbog sistema za zaštitu od kopiranja.

#### Zadnja strana TV-a

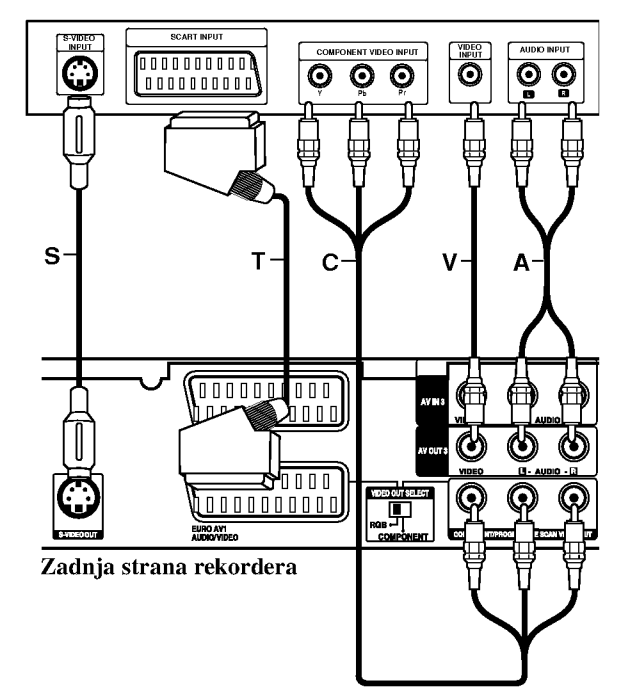

#### SCART konekcija

Povežite EURO AV1 AUDIO/VIDEO scart džek na rekorderu sa odgovarajućim ulaznim džekovima na TV-u pomoću scart kabla (T).

#### Video konekcija

Povežite VIDEO OUT džek rekordera sa video ulaznim džekom na TV-u pomoću video kabla (V).

#### Audio (leva/desna) konekcija

Povežite levi i desni AUDIO OUT džek rekordera na audio levi i desni IN džek televizora pomoću audio kabla (A). Ne povezujte AUDIO OUT džek rekordera na phono ulazni džek (record deck) audio sistema.

#### S-Video konekcija

Povežite S-VIDEO OUT džek na rekorderu sa S-Video džekom na televizoru pomoću S-Video kabla (S).

#### Componentna Video konekcija

Povežite COMPONENT/PROGRESSIVE SCAN VIDEO OUT džekove na rekorderu sa odgovarajućim ulaznim džekovima na televizoru pomoću Y Pb Pr kabla (C).

Ako je vaša televizija visoke definicije ili "digital ready" onda mo?ete iskoristiti prednost izlaza rekordera progressive scan da biste dobili najbolje moguću rezoluciju. Ako vaš TV ne podržava Progressive Scan format onda će slika biti skremblovana ako na vašem rekorderu pokušate opciju Progressive Scan.

• Da biste uključili Progressive Scan ("On") na setup meniju za progresivni signal, vidite stranu 17.

#### Napomena:

Progressive scan ne radi kod analogne video konekcije (žuti VIDEO OUT džek) ili S-VIDEO konekcije.

#### Upozorenje

Kada jednom unesete podešavanje za Progressive Scan izlaz, slika će biti vidljiva jedino na televizoru ili monitoru koji je kompatibilan sa Progressive Scan. Ako greškom postavite Progressive Scan na [ON], onda morate da resetujete rekorder. Prvo izvadite disk iz rekordera. Zatim, pritisnite STOP  $(\blacksquare)$  i zadržite 5 sekundi pre nego što ga pustite. Video izlaz će se vratiti na standardnu podešenost, i slika će ponovo biti vidljiva na konvencionalnom analognom televizoru ili monitoru.

# Povezivanje na pojačavač

#### Povezivanje pojačavača sa dva analogna stereo kanala ili Dolby Pro Logic II/Pro Logic

Povežite levi i desni AUDIO OUT džekove rekordera na levi i desni audio ulazni džek na pojačavaču, prijemniku ili stereo sistemu pomoću kablova (A).

#### Povezivanje pojačavača sa dva digitalna stereo kanala (PCM) ili na Audio/Video prijemnik opremljenog vi?ekanalnim dekoderom (Dolby Digital™, MPEG 2 ili DTS)

- 1. Povežite jedan od DIGITAL AUDIO OUT džekova rekordera na odgovarajući ulazni džek na pojačavaču. Koristite jedan digitalni audio kabl po vašem izboru (opti?ki O ili koaksijalni X).
- 2. Potrebno je da aktivirate digitalni izlaz rekordera. (Vidite o tome u odeljku "Audio podešavanje" na strani 18).

#### Digitalni višekanalni zvuk

Digitalna višekanalna veza vam obezbeđuje najbolji kvalitet zvuka. Zbog toga vam treba vi?ekanalni Audio/Video prijemnik koji podržava jedan ili više audio formata koje podržava vaš rekorder (MPEG 2, Dolby Digital i DTS). Proverite u uputstvu prijemnika <sup>i</sup> logoe na prednjoj strani prijemnika.

#### Oprez:

Zbog DTS licencnog ugovora, digitalni izlaz će biti u DTS digitalnom izlazu kada se selektuje DTS audio stream.

#### Napomene:

- $-$  Ako audio format digitalnog izlaza ne odgovara mogućnostima vašeg prijemnika, prijemnik će proizvesti jak, izobličen zvuk, ili uopšte neće biti zvuka.
- Šestokanalni digitalni surround zvuk preko digitalne veze se može dobiti jedino ako je vaš prijemnik opremljen digitalnim višekanalnim dekoderom.
- Da biste na ekranu videli audio format DVD-ja koji se trenutno koristi pritisnite AUDIO.
- Ovaj rekorder ne dekodira unutrašnje dekodiranje (2 kanala) DTS sound track. Da biste uživali u višekanalnom surround okruženju, morate da povežete ovaj rekorder sa DTS kompatibilnim prijemnikom preko jednog od digitalnih audio izlaza rekordera.

#### Zadnja strana rekordera

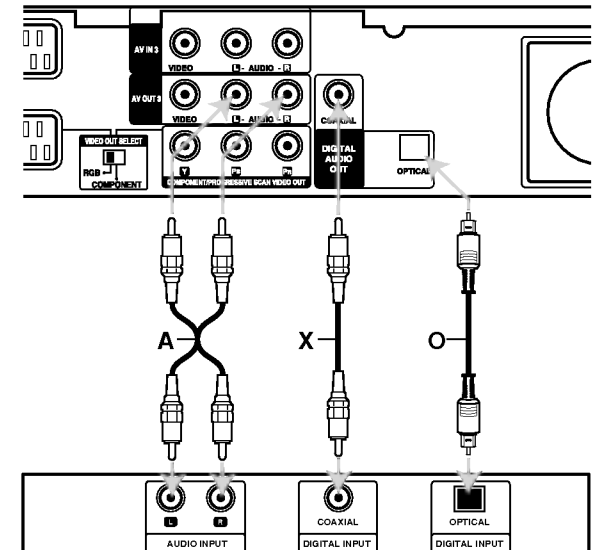

<sup>2</sup>riključivanje i

podešavanje

Pojačavač (Prijemnik)

Proizvedeno pod licencom Dolby laboratorija. "Dolby", "Pro Logic" i dvostruki-D simbol su trgovačke marke Dolby laboratorija.

"DTS" i " DTS Digital Out" su trgovačke marke korporacije Digital Theater Systems, Inc.

# Povezivanje dodatnih Audio/Video komponenata (A/V)

#### Povezivanje PAY-TV/Canal Plus Dekodera

Mo?ete da gledate ili snimate PAY-TV/Canal Plus programe ako povežete dekoder (koji nije u osnovnoj kupovini) na rekorder. Isključite glavno napajanje rekordera kada povezujete dekoder.

Da biste gledali ili snimali PAY-TV/Canal Plus programe, postavite opciju [AV2 Connection] na opciju [Decoder] (vidite stranu 17) <sup>i</sup> podesite opciju programa [Decoder On/Off] na [On] na setup meniju (strana 16).

#### Savet:

Nema potrebe da uključujute rekorder da biste gledali signale sa povezanog tjunera na vašem TV-u.

#### Napomena:

Ako isključite rekorder sa napajanja, onda nećete moći da vidite signale sa dekodera.

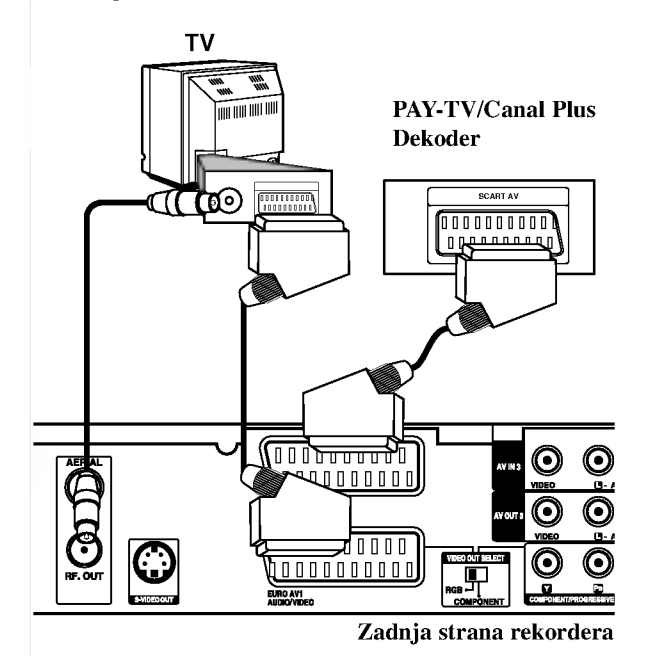

# Povezivanje na EURO AV2 DECODER džek

Povežite VCR ili slični uređaj za snimanje na EURO AV2 DECODER džek ovog rekordera.

Da biste gledali ili snimali nešto sa EURO AV2 DECODER džeka, postavite opciju [AV2 Connection] na [Other Device] (vidite stranu 17) <sup>i</sup> postavite opciju [AV2 Record] na [Auto], [CVBS] ili [RGB] kao što se i zahteva (vidite stranu 19).

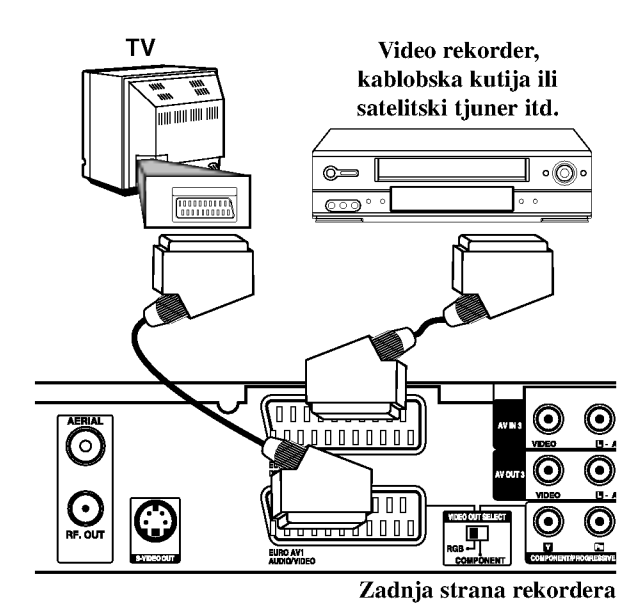

#### Savet:

Nema potrebe da uključujute rekorder da biste gledali signale sa povezanog tjunera na vašem TV-u.

#### Napomene:

- Slike koje sadrže signale sa zaštitom od kopiranja koje zabranjuju bilo kakvo kopiranje se ne mogu snimati.
- Ako propustite signale rekordera preko video rekordera, onda nećete dobiti jasnu sliku na vašem TV ekranu. Proverite da li ste povezali video rekorder <sup>i</sup> televizor kao na dole prikazanoj slici. Da biste gledali video kasete, gledajte ih preko druge linije koja ulazi u vaš TV.

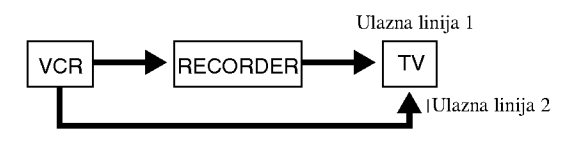

- Kada snimate na video rekorder sa ovog rekordera, nemojte da uključujete ulaz izvora na TV pritiskom na TV/DVD dugme na daljinskom upravljaču.
- Ako koristite B sky B tjuner, obavezno povežite VCR SCART džek sa EURO AV2 DECODER džekom.
- Ako isključite glavno napajanje rekordera onda nećete moći da gledate signale sa povezanog video rekordera ili tjunera.

#### Povezivanje na ulazne džekove AV IN 3 ili AVIN4

Povežite ulazne džekove (AV IN 3, AV IN 4) rekordera sa audio/video izlaznim džekovima na vašim dodatnim komponentama, korišćenjem audio/video kablova.

#### Napomena:

Ako koristite S-VIDEO IN džek na prednjem panelu, onda nije dostupan VIDEO IN džek na prednjem panelu.

#### Džek panel za dodatne komponente (VCR, Camcorder itd.)

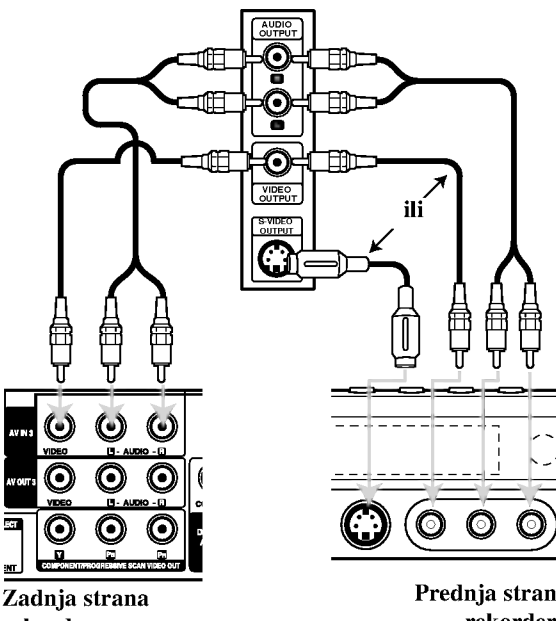

rekordera

Prednja strana rekordera

#### Povezivanje digitalnog kamkordera

Korišćenjem džeka DV IN prednjeg panela, moguće je da povežete DV digitalni kamkorder i digitalne transfer DV kasete na DVD.

Koristite DV kabl (koji nije prložen) da povežete DV ulazno/izlazni džek vašeg DV kamkordera na DV IN džek prednjeg panela ovog rekordera.

#### Napomena:

Ovaj džek je samo za povezivanje sa DV digitalnim kamkorderom. On nije kompatibilan sa digitalnim satelitskim tjunerima ili D-VHS video dekovima.

DV digitalni kamkorder

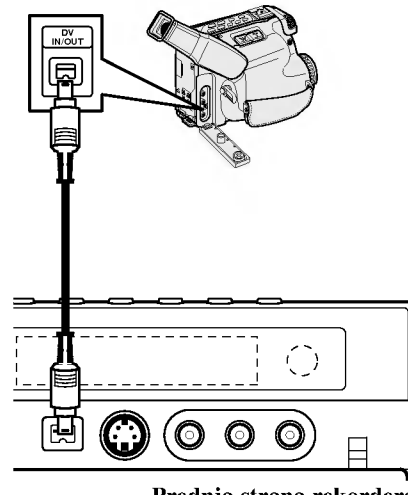

Prednja strana rekordera

### Automatsko pode?avanje (Auto Set Up)

Kada se po prvi put pritisne POWER da bi se uključio uređaj ili posle resetovanja uređaja, pojavljuje se inicijalni vodič za podešavanje (Initial Setup Wizard) koji automatski podešava jezik, tačno vreme i tjuner kanala.

1. Selektujte jezik za Setup meni <sup>i</sup> prikaz na ekranu. Koristite  $\triangle$  /  $\nabla$  da biste selektovali jezik, a zatim pritisnite ENTER.

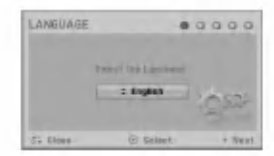

2. Pritisnite opciju za proveru veza sa antenom (check your antenna connections).

Pritisnite ENTER da biste prešli na sledeći korak.

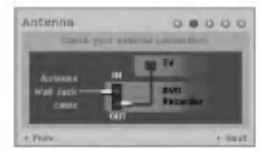

3. Pritisnite ENTER da bi počelo traženje kanala. Tjuner će automatski proći kroz sve dostupne kanale u toj oblasti <sup>i</sup> smestiti ih u memoriju tjunera.

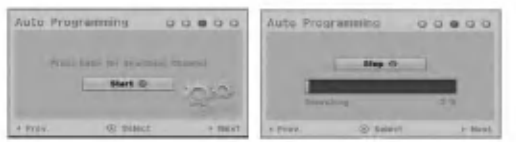

4. Ručno podešavanje sata

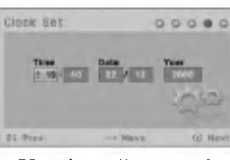

Unesite ru?no neophodne informacije za datum <sup>i</sup> vreme.

 $\blacktriangleleft$  /  $\blacktriangleright$  (levo/desno): Pomera se kursor na prethodnu ili sledeću kolonu.

 $\triangle$  /  $\nabla$  (gore/dole): Prelazi se na podešavanje onoga na čemu je trenutno kursor.

Pritisnite ENTER da biste potvrdili ono što ste podesili. 5. Pritisnite ENTER dok je naglašeno [Close] da biste

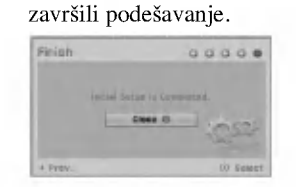

### Korišćenje menija Home Menu

Sa ekrana na kome je prikazan meni Home Menu, možete da pristupate svim medijumima za reprodukciju <sup>i</sup> snimanje na ovom rekorderu.

1. Pritisnite HOME da bi se na ekranu prikazao meni Home Menu.

Uređaj neće uvek biti u modu gledanja televizije kada se pojavu meni Home.

- 2. Koristite dugmad  $\blacktriangleleft / \blacktriangleright$  da biste selektovali glavnu opciju koju ?elite. Pojavljuju se podopcije.
- 3. Koristite dugmad  $\triangle$  /  $\nabla$  i ENTER da biste selektovali podopciju koju želite.

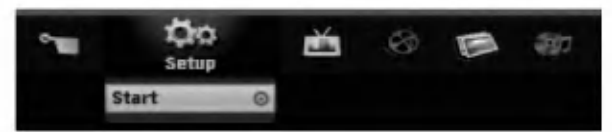

4. Da biste izašli iz menija HOME, pritisnite HOME.

#### Setup

- Start: Prikazuje Setup meni.
- TV
- Auto Ch. Scan: Vidite na strani 15.
- PR Edit: Vidite o tome na strani 16.
- Timer Record: vidite na strani 34.
- Movie
- DISC:
	- Prikazuje meni Title List za diskove ne kojima mož da se snima (strana 37)
	- Prikazuje meni Movie List za DivX disk. (strana 27)
	- Reprodukuje Video CD ili DVD-Video disk (strana 23-26).

Photo (vidite o tome na strani 29-30)

DISC: Prikazuje meni Photo List za disk.

Music (vidite stranu 28)

DISC: Prikazuje meni Music List za disk.

#### Easy Menu

- Disc Manager: Prikazuje meni za podešavanje diska, Disc Settings. (vidite strane 20-21)
- Rec. Mode: Prikazuje meni za izbor moda snimanja. (Vidite na strani 19)
- DV Input: Postavite rekorder na DV input mod.

# Inicijalno podešavanje

U ovom meni sistemu, postoji nekoliko načina da se prilagodi moguće podešavanje. Većina menija se sastoji od tri nivoa podešavanja opcija, ali neke zahtevaju više podešavanja.

#### Glavne operacije

1.Pritisnite HOME <sup>i</sup> selektujte opciju Setup.

2. Selektujte opciju Start, <sup>a</sup> zatim pritisnite ENTER. Pojavljuje se meni Setup.

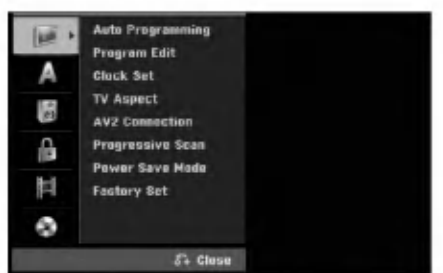

- 3. Koristite strelice  $\blacktriangle$  / ▼ da biste selektovali željenu opciju.
- 4. Dok je selektovana željena stavka, pritisnite  $\blacktriangleright$  da biste prešli na drugi nivo.
- 5. Koristite strelice  $\blacktriangle / \blacktriangledown$  da biste selektovali drugu željenu opciju.
- 6. Pritisnite  $\blacktriangleright$  da biste prešli na treći nivo.
- 7. Koristite strelice  $\blacktriangle$  /  $\nabla$  da biste selektovali željena podešavanja, a zatim pritisnite ENTER da biste potvrdili svoj izbor. Neke stavke zahtevaju dodatne korake.
- 8. Pritiskajte RETURN (6) sve dok ne izadete iz Setup menija.

#### Napomena:

Pritisnite < da biste se vratili na prethodni nivo.

# Glavna podešavanja

#### Automatsko programiranje (Auto Programming)

Ovaj rekorder ima frekventno sintetizovani tjuner koji može da primi do <sup>88</sup> TV kanala.

#### Pripreme:

• Povežite rekorder na željeni tip antene, kao što je prikazano u odeljku "Povezivanje na antenu" na strani 9.

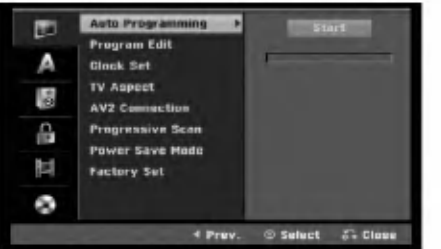

- 1. Selektujte opciju [Auto Programming].
- 2. Pritisnite  $\blacktriangleright$  da biste prešli na treći nivo. Ikonica [Start] je naglašena.
- 3. Pritisnite ENTER da bi počelo traženje kanala. Tjuner će automatski proći kroz sve dostupne kanale u toj oblasti <sup>i</sup> smestiti ih u memoriju tjunera.

#### Editovanje programa

Možete ručno da editujete (uređujete) kanale (dodajete, brišete, imenujete, pomerate itd.)

- 1. Selektujte opciju [Program Edit], a zatim pritisnite  $\blacktriangleright$ .
- 2. Pritisnite ENTER dok je selektovano [Edit]. Pojavljuje se meni Program List.

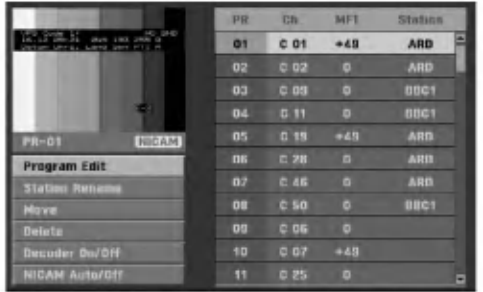

- 3. Koristite strelice  $\triangle$  /  $\nabla$  da biste selektovali PR broj, a zatim pritisnite ENTER.
- 4. Koristite strelice  $\triangle$  /  $\nabla$  da biste selektovali opciju programa, <sup>a</sup> zatim pritisnite ENTER.
	- [Program Edit] Za ručno postavljanje kanala. Vidite ''Program Edit (Editovanje programa)'' na dnu stranice.
	- [Station Rename] Menja naziv stanice. Pojavljuje se displej za unošenje novog naziva. Da biste uneli karaktere po želji, pogledajte objašnjenje na strani 41. Imena mogu biti dužine do 5 karaktera.
	- [Move] Razvrstava polo?aje programa na programskoj listi. Pritisnite strelice  $\blacktriangle / \blacktriangledown$  da biste pre?li na selektovani program na novu lokaciju.
	- [Delete] Bri?e poziciju programa koja vam nije potrebna.
	- [Decoder On/Off] Postavlja kanale dekodera. Ovo pode?avanje vam je potrebno da biste gledali ili snimali PAY-TV/Canal Plus programe. Pritisnite ENTER tako da se pojavi Decoder na displeju. Pritisnite ponovo ENTER da biste isključili ovo podešavanje.
	- [NICAM Auto/Off] Pode?ava kanale za NICAM emitovanje. Normalno [NICAM] se pali na displeju. Ako zvuk NICAM emisije nije jasan, pritisnite ENTER tako da nestane [NICAM].
- 5. Pritiskajte RETURN (5) da biste izašli iz menija Program List.

#### Editovanje programa

Možete vršiti pretraživanje da biste ručno selektovali i smeštali TV kanale.

Kada selektujete Program Edit u 4 koraku kao što je malopre opisano, displej za podešavanje kanala nestaje.

1. Koristite strelice  $\blacktriangleleft / \blacktriangleright$  da biste selektovali neku stavku i pritisnite  $\blacktriangle$  /  $\nabla$  da biste promenili podešavanje.

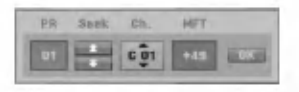

- [PR] Ukazuje na polo?aj selektovanog programa.
- [Seek] Automatski traži kanale. Traženje se zaustavlja kada rekorder lepo podesi kanal.
- [Ch.] Menja broj kanala.
- [MFT] Fino podešava kanal da bi se dobila jasnija slika.
- 2. Pronađite OK, a zatim pritisnite ENTER da biste potvrdili podešavanje i vratili se na meni Program List.

#### AV1 dekoder

Podešava EURO AV1 AUDIO/VIDEO džek za unošenje kodiranih video signala.

- 1. Pritisnite AV/INPUT kada je naglašena opcija [Decoder On/Off].
- 2. Pritisnite ENTER tako da se [Decoder] pojavi na displeju. Pritisnite ponovo ENTER da biste isključili ovo podešavanje.
	- Off: Unosi signale sa EURO AV1 AUDIO/VIDEO džeka. Normalno selektujte ovo.
	- On: Ulaz kodiranog video signala sa EURO AV1 AUDIO/VIDEO džeka je izlaz na EURO AV2 DECODER džek za dekodiranje. Dekodirani signal je onda ulaz ponovo kroz EURO AV2 DECODER džek tako da možete da snimate ili gledate PAY-TV/Canal Plus programe.

#### Ručno podešavanje sata

- 1. Selektujte opciju [Clock set], a zatim pritisnite  $\blacktriangleright$ .
- 2. Unesite neophodne informacije za datum <sup>i</sup> vreme. b / B (levo/desno): Pomera kursor na prethodnu ili sledeću kolonu.

 $\triangle$  /  $\nabla$  (gore/dole): Menja podešavanje trenutnog položaja kursora.

3. Pritisnite ENTER da biste potvrdili ono što ste postavili.

16

# Glavna podešavanja (Nastavak)

#### Inicijalizacija

Selektuje odnos širine i visine povezanog TV-a (4:3) standard ili širi)

- [4:3 Letter Box] Selektujte ovo kada povezujete rekorder sa ekranom koji ima odnos stranica 4:3. Prikazuje širu sliku sa opsezima na gornjim <sup>i</sup> donjim delovima ekrana.
- [4:3 Pan Scan] Selektujte ovo kada povezujete rekorder sa ekranom koji ima odnos stranica 4:3. Automatski prikazuje širu sliku na celom ekranu i odseca delove koji se ne uklapaju.
- [16:9] Selektuje ovo kada povezujete rekorder sa televizorom koji ima široki ekran ili sa televizorom koji ima funkciju širokog moda.

#### AV2 konekcija

Na EURO AV2 DECODER priključak sa zadnje strane možete da povežete dekoder ili neki drugi uređaj.

- [Decoder] Selektujte [Decoder] ako povezujete EURO AV2 DECODER džek rekordera na dekoder plaćene PAY-TV ili Canal Plus.
- [Other Device] Selektujte [Other Device] ako povezujete EURO AV2 DECODER džek na VCR ili sličan uređaj za snimanje.

#### Progressive Scan

Progressive Scan Video daje najbolji kvalitet slike sa manje treperenja.

Ako koristite COMPONENT/PROGRESSIVE SCAN VIDEO OUT džekove, ali povezujete rekorder na standardni (anlogni) televizor, postavite Progressive Scan na [OFF].

Ako koristite COMPONENT/PROGRESSIVE SCAN VIDEO OUT džekove za povezivanje na televizor ili monitor koji su kompatibilni sa progressive scan signalom, postavite Progressive Scan na [ON].

#### Napomena:

Progressive Scan neće biti isključen u setup meniju kada je prekida? VIDEO OUT SELECT na zadnjem panelu postavljen na RGB poziciju.

#### **Oprez**

Kada jednom unesete podešavanje za Progressive Scan izlaz, slika će biti vidljiva jedino na televizoru ili monitoru koji je kompatibilan sa Progressive Scan. Ako greškom postavite Progressive Scan na [ON], onda morate da resetujete rekorder. Prvo izvadite disk iz rekordera. Zatim, pritisnite STOP  $(\blacksquare)$  i zadržite 5 sekundi pre nego što ga pustite. Video izlaz će se vratiti na standardnu podešenost, i slika će ponovo biti vidljiva na konvencionalnom analognom televizoru ili monitoru.

#### Power Save Mode (Mod za uštedu energije)

Uređaj možete da postavite na ekonomski mod za uštedu energije. Kada je uređaj isključen onda se ništa ne prikazuje na prozoru displeja.

- [OFF] Power Save Mode nije aktivan.
- [ON] Power Save Mode je aktivan.

#### Napomene:

- Kodirani TV signali (CANAL+ ili PREMIERE) se ne dekodiraju u tom modu.
- Power Save Mode nije moguć u standby modu za snimanje i kada je uređaj isključen posle primanja kodiranih TV signala (CANAL+ ili PREMIERE).

#### Fabrički podešeni parametri

Ako je potrebno, možete da resetujete rekorder na fabrički pode?ene parametre. Selektujte ikonicu ''Set'', a zatim pritisnite ENTER i pojaviće se meni za automatski setup; vidite o tome na strani 14.

#### Napomena:

Neke od opcija se ne mogu resetovati. (Rating, Password <sup>i</sup> Area Code -- ocenjivanje, šifra i kod područja)

# Podešavanje jezika

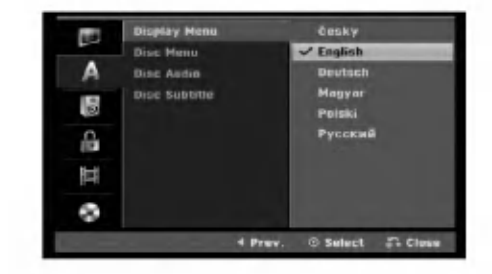

#### Display Menu

Izaberite jezik za Setup meni <sup>i</sup> prikaz na displeju ekrana.

#### Disc Menu/Audio/Subtitle

- [Original] Odnosi se na originalni jezik u kome je disk snimljen.
- [Others] Za selektovanje drugog jezika, pritiskajte dugmad, a zatim ENTER da biste uneli odgovarajuće 4cifrene brojeve za jezik prema kodnoj listi u poglavlju sa referencama (vidite stranu 45). Ako napravite neku grešku dok unosite brojeve, pritiskajte CLEAR da biste obrisali brojeve jedan po jedan, a zatim ih ispravite.
- [Off] (za titl na disku): Isključuje titl.

# Audio podešavanja

Svaki DVD disk ima različite opcije za audio izlaz. Postavite Audio Output (audio izlaz) prema tipu audio sistema koji koristite.

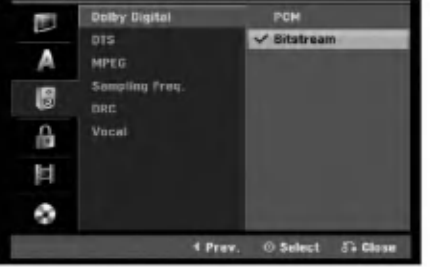

#### Dolby Digital / DTS / MPEG

- [Bitstream]: Selektujte "Bitstream" ako povezujete DIGITAL AUDIO OUT džek rekordera na neki pojačavač ili na neku drugu opremu koja ima Dolby Digital, DTS ili MPEG dekoder.
- [PCM] (za Dolby Digital / MPEG): Selektujte kada je povezan na dvokanalni digitalni stereo pojačavač. DVD diskovi kodirani u Dolby Digital ili MPEG će automatski biti downmiksovani na dvokanalni PCM audio.
- [Off] (za DTS): Ako izaberete "Off" onda DTS signal nije izlaz kroz DIGITAL AUDIO OUT džek.

#### Sampling frekvencija

Ako vaš prijemnik ili pojačavač ne može da radi sa signalima od 96 kHz, onda selektujte [48 kHz]. Kada to uradite uređaj će automatski pretvoriti bilo koje signale od 96 kHz na 48 kHz tako da ih vaš sistem može dekodirati. Ako vaš prijemnik ili pojačavač može da radi sa signalima od 96 kHz, selektujte [96 kHz]. Kada to uradite uređaj će propustiti sve vrste signala bez bilo kakve obrade.

#### DRC (Dynamic Range Control -- Dinamički kontrolisan algoritam)

Kod DVD formata možete da čujete soundtrack programa na najtačniji i najrealističniji mogući način, zahvaljujući digitalnoj audio tehnologiji. Međutim, možda ćete poželeti da kompresujete dinamički opseg audio izlaza (razliku između najglasnijih i najtiših zvukova). Ovo vam omogućava da prilikom gledanja filmova čujete najtiše zvukove bez gubljenja jasnoće zvuka. Postavite DRC na [ON] da biste imali ovaj efekat.

#### Vocal (Vokal)

Postavite na [ON] jedino kada slušate višekanalne DVD karaoke. Kanali za karaoke se mešaju na disku u normalni stereo zvuk.

# LOCK podešavanja (Roditeljska kontrola)

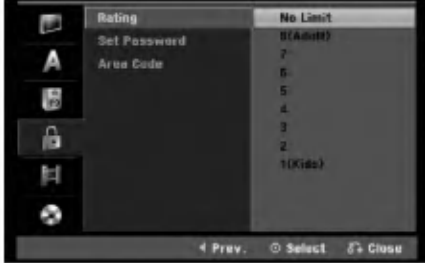

#### Rating (Ocenjivanje)

Blokira reprodukciju DVD-ja koji ima ocenu sadržaja. Nisu svi diskovi ocenjeni.

- 1. Selektujte opciju [Rating], a zatim pritisnite  $\blacktriangleright$ .
- 2. Da biste pristupili parametrima Rating, Password <sup>i</sup> Area Code, morate da unesete 4-cifreni sigurnosni kod koji ste odredili.

Ako još niste uneli sigurnosni kod onda će se pojaviti poruka u kojoj se traži da to uradite. Unesite 4-cifreni kod. Unesite ga jo? jednom da biste ga potvrdili. Ako napravite neku grešku dok unosite brojeve, pritiskajte CLEAR da biste obrisali brojeve jedan po jedan, <sup>a</sup> zatim ih ispravite.

3. Izaberite neku ocenu od 1 do 8 koristeći dugmad  $\blacktriangle / \blacktriangledown$ .  $[1 - 8]$ : Ocena 1 ima najveća ograničenja, a ocena 8 je sa najmanje ograničenja.

[No Limit]: Ako selektujete [No Limit] tada roditeljska kontrola nije aktivna <sup>i</sup> disk se prikazuje u celini.

4. Pritisnite ENTER da biste potvrdili vaš izbor za ocenjivanje.

#### Napomena:

Ako podesite ocenu za rekorder, sve scene na disku sa istom ili nižom ocenom se prikazuju. Scene sa većom ocenom se ne prikazuju, osim ako na disku nije predviđena alternativna scena. Alternativna scena mora imati istu ocenu ili manju od ove. Ako nema pogodne alternativne scene, zaustavlja se reprodukcija. Da bi se prikazao taj disk, morate da unesete 4-cifrenu šifru ili da promenite nivo ocene.

# LOCK podešavanja (Roditeljska kontrola) (nastavak)

#### Set Password (Podešavanje šifre)

- 1. Selektujte opciju [Set Password], a zatim pritisnite  $\blacktriangleright$ .
- 2. Sledite korak 2 kao što je opisano u odeljku "Rating" (Ocenjivanje)" na strani 18. Da biste promenili šifru, selektujte [Change], pritisnite ENTER <sup>i</sup> unesite novi 4 cifreni kod. Unesite ga ponovo da biste potvrdili to.

Da biste obrisali šifru, selektujte [Delete], a zatim pritisnite ENTER.

#### Ako ste zaboravili 4-cifreni kod

Ako ste zaboravili vašu šifru, da biste je obrisali, sledite ovaj postupak.

- 1. Pokrenite Setup meni, a zatim selektujte ikonicu 1. nivoa.
- 2. Koristite numerisanu dugmad da biste uneli 6-cifreni broj ''210499''.
- 3. Selektujte [Yes], <sup>a</sup> zatim pritisnite ENTER. 4-cifrena šifra je obrisana. Unesite novi kod.

#### Area Code (Kod oblasti)

Unesite kod oblasti ?iji se standardi koriste za ocenu DVD video diska, na osnovu spiska u poglavlju sa referencama. (Vidite odeljak Area Codes (Kodovi oblasti), na strani 45.)

- 1. Selektujte opciju [Area Code], a zatim pritisnite  $\blacktriangleright$ .
- 2. Sledite korak 2 kao što je opisano u odeljku "Rating" (Ocenjivanje) na strani 18.
- 3. Izaberite prvo slovo koristeći strelice  $\blacktriangle / \blacktriangledown$ .
- 4. Pomerite kursor pomoću dugmeta  $\blacktriangleright$  i izaberite drugo slovo pomoću strelica  $\blacktriangle / \blacktriangledown$ .
- 5. Pritisnite ENTER da biste potvrdili vaš izbor koda područja u kome se nalazite.

# Podešavanja snimanja

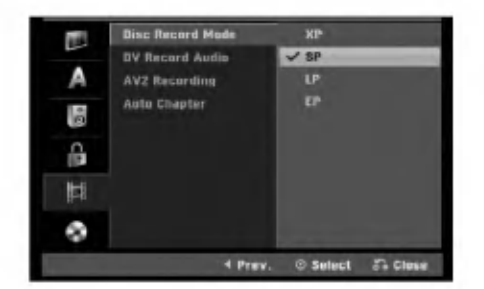

#### Mod za snimanje na disku (Disc Record Mode)

Možete da podesite kvalitet slike za snimanje XP (High Quality -- visok kvalitet snimanja), SP (Standard Quality - standardni kvalitet),  $LP$  (Low Quality – nizak nivo kvaliteta snimanja),  $EP$  (Extend Quality – povećan kvalitet snimanja).

#### DV Recording Audio

Ovo je potrebno da podesite ako imate kamkorder koji koristi 32kHz/12-bit zvuk povezan DV IN džek na prednjem panelu.

Neki digitalni kamkorderi imaju dve stereo track-e za audio. Jedan se snima za vreme shooting-a; drugi je za overdubbing posle shooting-a.

Kod Audio <sup>1</sup> je zvuk snimljen za vreme shooting-a. Kod Audio 2 koristi se overdubbed zvuk.

#### AV2 Snimanje

Mo?ete da izaberete vrstu signala dok snimate video signal sa uređaja koji je povezan na EURO AV2 DECODER. [Auto] Ulazni video signal će automatski pratiti primljeni video signal.

[CVBS] Samo za snimanje CVBS ulaznog signala. [RGB] Samo za snimanje RGB ulaznog signala.

#### Auto Chapter

Kada snimate u Video modu, prilikom specifičnih podešavanja se stavljaju markeri poglavlja. Ovaj interval mo?ete da menjate na <sup>5</sup> minuta, <sup>10</sup> minuta. Ako selektujete [None], onda se automatski isključuje markiranje poglavlja.

# Podešavanja diska

#### Inicijalizacija

Ako ubacite potpuno prazan disk, rekorder će inicijalizovati disk.

DVD-R: Rekorder inicijalizuje disk u Video modu. Mod snimanja će uvek biti Video mod.

DVD-RW/DVD+RW/DVD+R (DL)/DVD-RAM: Pojavljuje se meni za inicijalizaciju Initialize. Selektujte [OK], <sup>a</sup> zatim pritisnite ENTER. DVD-RW disk se inicijalizuje u Video mod.

Takođe, možete da formatirate ponovo DVD-RW/ DVD+RW/DVD-RAM disk preko Setup menija koji je prikazan dole.

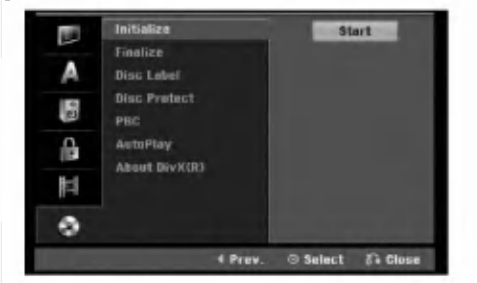

- 1. Selektujte opciju [Initialize], a zatim pritisnite  $\blacktriangleright$ .
- 2. Pritisnite ENTER dok je selektovan [Start]. Pojavljuje se meni Format Disc.
- 3. Koristite strelice  $\blacktriangleleft / \blacktriangleright$  da biste selektovali željeni mod (VR mod ili Video mod), <sup>a</sup> zatim pritisnite ENTER. Pojaviće se poruka za potvrdu. Za DVD+RW diskove idite na korak 4.
- 4. Koristite strelice  $\blacktriangleleft / \blacktriangleright$  da biste selektovali [OK], a zatim pritisnite ENTER. Za inicijalizaciju diska je potrebno nekoliko trenutaka.

#### **Oprez**

Ako želite da promenite format diska, sve što je snimljeno na disku biće obrisano.

#### Finalizacija

Finalizacija 'fiksira' snimke tako da disk može biti puštan i na običnim DVD plejerima ili kompjuterima opremljenim odgovarajućim DVD-ROM drajvom. Finalizacija diska u Video modu pravi meni na ekranu za navigaciju u disku. Njemu se pristupa pritiskom na MENU/LIST ili TITLE.

#### Oprez

Kada jednom finalizirate DVD-R ili DVD+R disk onda ne možete više da ga uređujete ili da na njemu snimate nešto drugo. To može jedino na DVD+RW disku. Međutim, možete da snimate i da uređujete DVD-RW disk biranjem opcije [Unfinalize].

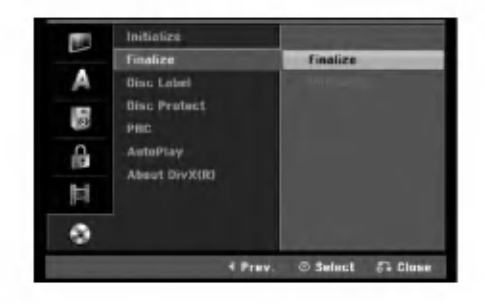

- 1. Selektujte opciju [Finalize], a zatim pritisnite  $\blacktriangleright$ .
- 2. Pritisnite ENTER dok je selektovano [Finalize]. Pojavljuje se meni Finalize.
- 3. Selektujte [OK], <sup>a</sup> zatim pritisnite ENTER. Rekorder započinje finalizaciju diska.

#### Napomene:

- Koliko dugo traje finalizacija to zavisi od tipa diska, koliko je snimljeno na disku <sup>i</sup> od broja naslova na disku.
- DVD+R DL disku mo?e biti potrebno <sup>i</sup> do <sup>30</sup> minuta za finalizaciju.

#### Saveti

- Ako se radi o DVD-RW disku koji je već finaliziran, onda ga mo?ete definalizirati biranjem opcije Unfinalize sa menija Finalize. Posle toga možete da uređujete i ponovo snimate na disk.
- Ne možete da definalizirate DVD-R i DVD+R (DL) diskove.
- Ako je opcija [Disk Protect] postavljena na [ON], onda finalizacija nije moguća. Da biste mogli da finalizirate disk, postavite opciju [Disc Protect] na [OFF].

20

# Podešavanje diska (nastavak)

#### Disc Label

Ovaj parametar koristite da biste uneli ime za disk. Ovo ime se pojavljuje kada ubacite disk <sup>i</sup> kada se na ekranu prika?u informacije o disku.

- $\bullet$  Ime diska može da bude dužine do 32 karaktera.
- Za diskove formatirane na nekom drugom rekorderu, videćete samo ograničeni skup karaktera.
- 1. Selektujte opciju [Disc Label], a zatim pritisnite  $\blacktriangleright$ .
- 2. Pritisnite ENTER dok je selektovano [Edit]. Na meniju se pojavljuje tastatura. Da biste uneli naziv možete da pogledate opis na strani 41.

#### Disc Protect (Zaštita diska)

Kada snimate na DVD-RAM / DVD+RW / +R disku ili na DVD-RW disku <sup>u</sup> VR modu, postavite na [ON] da biste sprečili nenamerno snimanje, editovanje ili brisanje. Ako je potrebno da otključate disk da biste ga uredili, selektujte [OFF].

#### PBC

PBC je skraćenica od Playback Control (Kontrola reprodukcije) <sup>i</sup> odnosi se na specijalne menije <sup>i</sup> navigacione karakteristike koje nisu dostupne na nekim Video diskovima.

- [ON] Video diskovi se prikazuju u skladu sa PBC kontrolom, ako je dostupna.
- $\bullet$  [OFF] Video diskovi rade na isti način kao i Audio diskovi.

#### Automatska reprodukcija (Auto Play)

Ovaj uređaj možete tako postaviti da se automatski započne reprodukcija DVD diska kad god se on ubaci. Ako je mod Auto Play postavljen na On, onda će ovaj uređaj tražiti naslov koji najduže traje i automatski će započeti sa njegovim prikazivanjem.

#### Napomena:

Mo?e se desiti da funkcija Auto Play ne radi kod nekih DVD diskova.

#### DivX registracioni kod

Mi vam obezbeđujemo DivX® VOD (Video On Demand) registracijski kod koji vam dozvoljava iznajmljivanje <sup>i</sup> kupovinu video zapisa koristeći DivX® VOD servis. Za više informacija, posetite sajt www.divx.com/vod.

- 1. Selektujte opciju [About DivX (R)], <sup>a</sup> zatim pritisnite  $\blacktriangleright$ .
- 2. Pritisnite ENTER dok je selektovan [View] i pojaviće se registracijski kod.
- 3. Koristite registracijski kod za kupovinu ili iznajmljivanje video zapisa sa DivX® VOD servisa na www.divx.com/vod. Pratite uputstva <sup>i</sup> daunloadujte video zapis na disku za reprodukciju.

#### Napomena:

Svi daunlodovani video zapisi sa DivX® VOD-a se mogu puštati samo na ovom uređaju.

 $\binom{21}{2}$ 

# Opšta objašnjenja u vezi prikaza displeja na ekranu

Ovo uputstvo daje osnovne instrukcije za rad rekordera. Neki DVD diskovi zahtevaju specifične operacije ili dozvoljavaju samo ograničene operacije tokom reprodukcije. Kada se to pojavi, na TV ekranu se pojavljuje simbol  $\oslash$ , što ukazuje na to da ta rekorder ne dozvoljava tu operaciju ili ona nije moguća na tom disku.

#### Prikaz informacija dok gledate televiziju

Dok gledate televiziju, pritisnite DISPLAY da biste prikazali/sklonili informaciju koja je prikazana na ekranu.

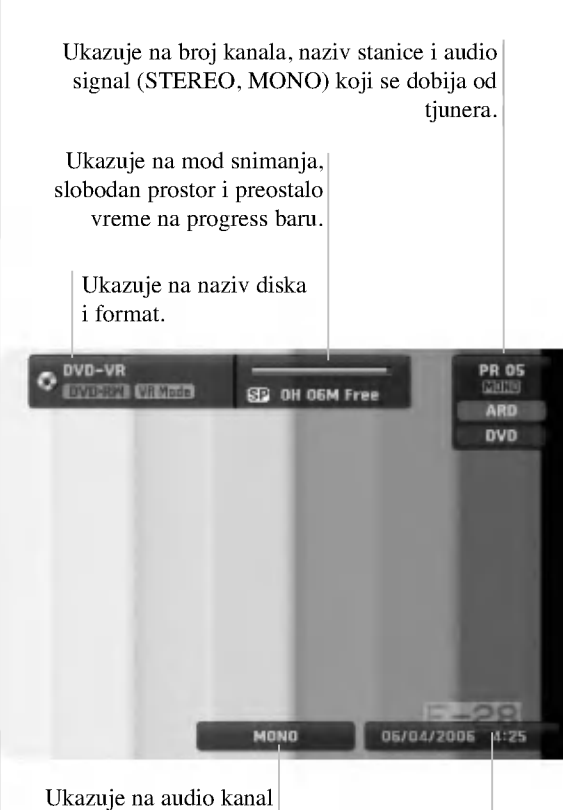

koji se trenutno čuje.

Ukazuje na datum i tačno vreme.

#### Prikaz informacija o disku na ekranu

Na ekranu možete da prikažete različite informacije o ubačenom disku.

1. Pritisnite DISPLAY jednom da bi se prikazao trenutni status.

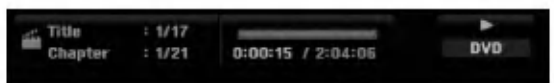

2. Pritisnite ponovo DISPLAY da bi se prikazale različite informacije o reprodukciji. Stavke koje se prikazuju se razlikuju zavisno od tipa diska ili od statusa reprodukcije.

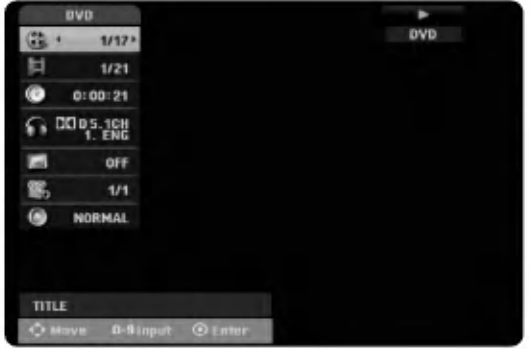

- 3. Možete da selektujete bilo koju stavku pritiskom na  $\triangle$  /  $\nabla$  i da promenite ili selektujete nešto što treba da podesite pritiskanjem  $\blacktriangleleft / \blacktriangleright$ . Za detalje o svakoj stavki, vidite na stranama koje su date u zagradama.
	- [Title]: Broj trenutnog naslova (ili numere)/Ukupan broj naslova (ili numera) (strana 25)
	- [Chapter]: Broj trenutnog poglavlja/Ukupan broj poglavlja (strana 23)
	- [Time]: Preostalo vreme reprodukcije (strana 25)
	- [Audio]: Selektovani audio jezik (samo za DVD VIDEO) ili audio kanal (strana 24)
	- [Subtitle]: Selektovani titl (strana 24)
	- [Angle]: Selektovani ugao/Ukupan broj uglova (strana 25)
	- [Sound]: Selektovani mod zvuka (strana 26)

#### Napomena:

Ako dugme nije pritisnuto <sup>10</sup> sekundi, displej na ekranu se gubi.

 $(22)$ 

# Reprodukcija

# Opšte osobine reprodukcije

- 1. Postavite disk koji ste izabrali na nosač diska sa snimljenom stranom okrenutom nadole.
- 2. Započinje se reprodukcija korišćenjem menija HOME (vidite stranu 14).
- 3. Da biste zaustavili reprodukciju, pritisnite STOP  $(\blacksquare)$ . Uređaj pamti mesto zaustavljanja, zavisno od diska. Na ekranu se kratko pojavljuje "III". Pritisnite PLAY (>) da biste obnovili reprodukciju (sa zaustavljenog mesta). Ako ponovo pritisnete STOP ( $\blacksquare$ ) ili izvadite disk (na ekranu se pojavljuje " $\blacksquare$ "), uređaj će obrisati zapamćeno mesto.
- 4. Pritisnite OPEN/CLOSE  $($ <sup> $\triangle$ </sup> $)$  da biste izvadili disk. Pritisnite OPEN/CLOSE ( $\triangle$ ) da biste zatvorili nosač diska ili pritisnite POWER ( $\bigcirc$ ), tada se nosač diska automatski zatvara i uređaj se isključuje.

#### Napomena:

Ako je postavljena roditeljska kontrola i disk nema mogućnost postavljanja ocena tj. Rating seetings (nije autorizovan), onda mora da se unese 4-cifreni digitalni kod i/ili disk mora da se autorizuje (vidite ''Rating'', na strani 18).

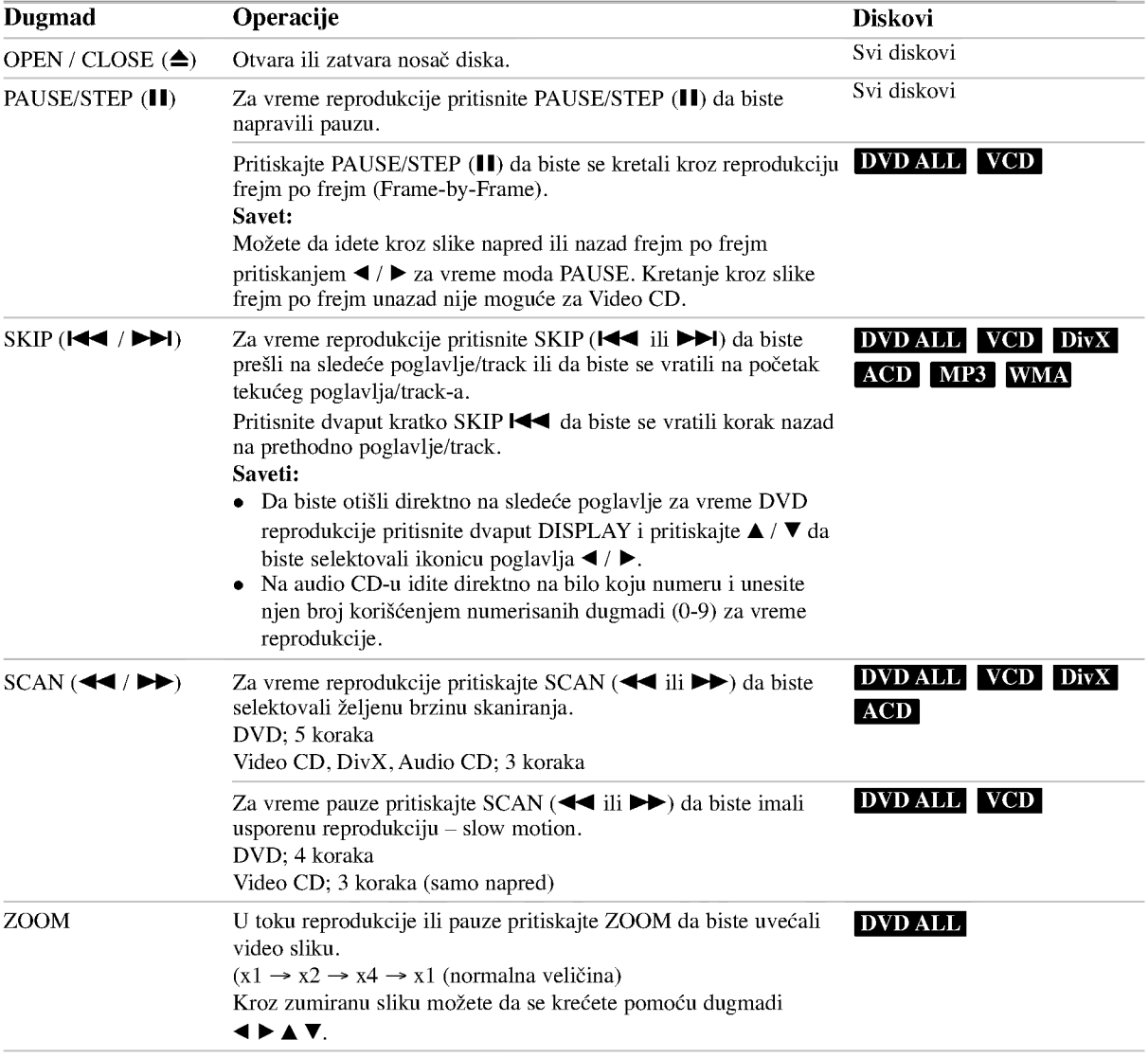

# Opšte osobine reprodukcije (nastavak)

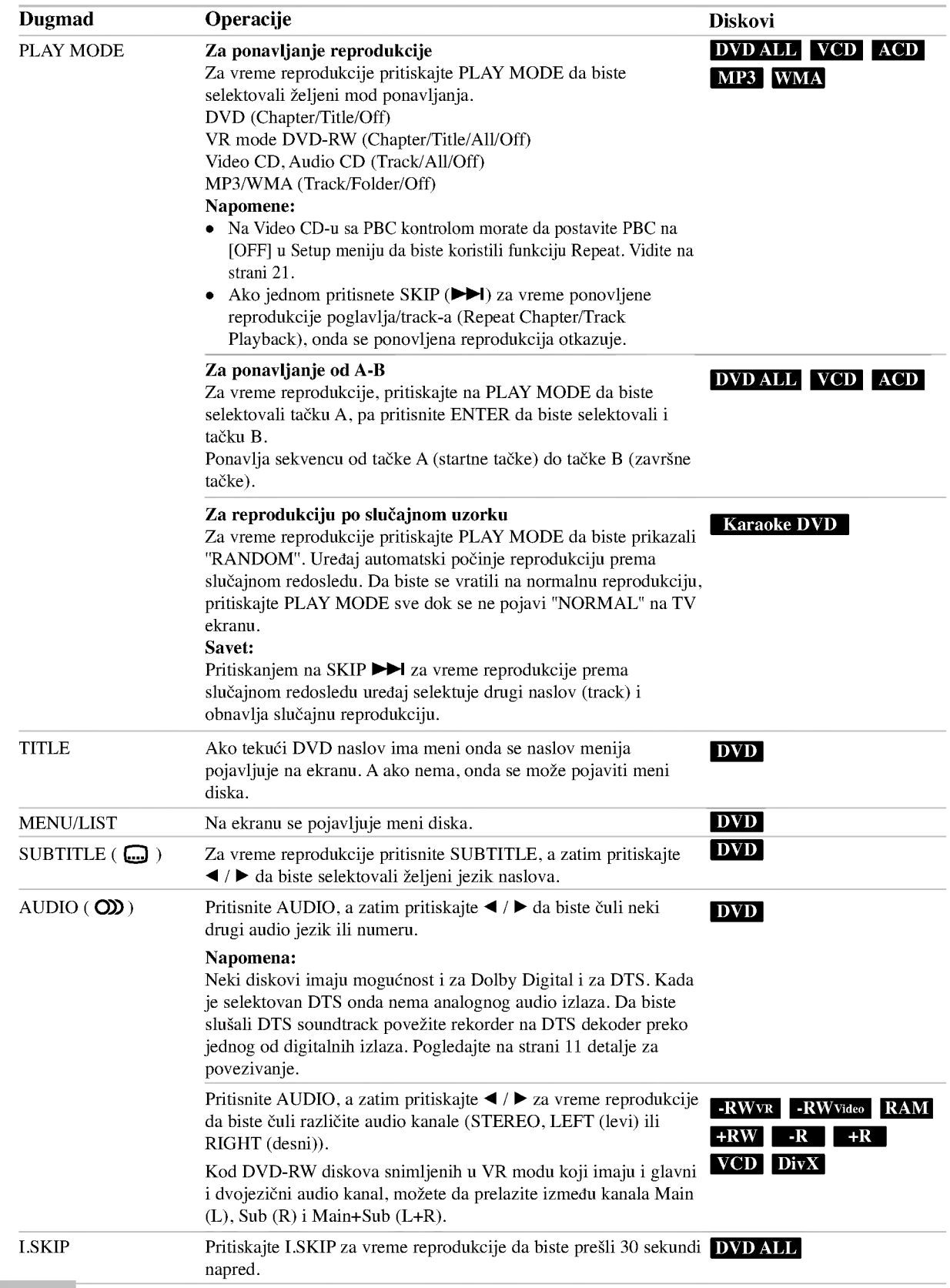

<sup>2</sup>

#### Ako se prikaže meni na ekranu **DVD VCD**

Meni na ekranu će biti prikazan odmah nakon ubacivanja DVD ili Video diska koji sadrži meni.

#### DVD

Pomoću dugmadi  $\blacktriangle$  /  $\blacktriangleright$  /  $\blacktriangle$  /  $\ntriangleright$  selektujte naslov/poglavlje koje želite, a zatim pritisnite ENTER da biste započeli reprodukciju.

Pritisnite TITLE ili MENU/LIST da biste vratili meni na ekran.

#### VCD

- Koristite numerisanu dugmad da biste selektovali track koji želite da pogledate. Pritisnite RETURN (5) da biste se vratili na meni na
- ekranu. • Podešavanje menija i tačne procedure za meni se mogu razlikovati zavisno od diska. Sledite instrukcije na svakom meniju na ekranu. Možete takođe da podesite PBC na [OFF] ispod Setup menija. Vidite <sup>o</sup> tome na strani 21.

#### Prelazak na sledeći naslov **-RWVR -RWVHe**o RAM +RW -R +R DVD DivX

Kada disk ima više od jednog naslova, onda na neki drugi naslov možete preći na sledeći način:

Pritisnite DISPLAY dvaput za vreme reprodukcije, <sup>a</sup> zatim pomoću  $\blacktriangle$  /  $\nabla$  selektujte ikonicu naslova. Posle toga pritiskajte odgovarajuću numerisanu dugmad (0-9) ili  $\blacktriangleleft$  /  $\blacktriangleright$  da biste izabrali redni broj naslova.

### Time Search -RWVR -RWVideo RAM +RW -R +R DVD DivX

Da biste započeli sa reprodukcijom diska u izabrano vreme:

- 1. Pritisnite dvaput DISPLAY za vreme reprodukcije. Prikazuje se preostalo vreme reprodukcije.
- 2. Pritisnite  $\blacktriangle / \blacktriangledown$  da biste selektovali ikonicu za tačno vreme i tada se javlja "-:--:--".
- 3. Unesite vreme u satima, minutima <sup>i</sup> sekundama sa leva na desno.

Ako unesete pogrešne brojeve, pritisnite  $\blacktriangleleft / \blacktriangleright$  da biste pomerili crticu ispod pogrešnog broja (). Zatim unesite tačne brojeve.

4. pritisnite ENTER da potvrdite. Plejbek počinje od odabranog vremena.

#### Marker Search (Traženje markera)

#### $\bullet$  $1/8$

#### DVD VCD -RWVR -RWVideo RAM +RW -R +R

#### Postavljanje markera

Reprodukciju možete da započnete od nekog od šest memorisanih mesta. Da biste uneli marker pritisnite MARKER na željeno mesto na disku. Ikonica markera se kratko pojavljuje na TV ekranu. Ponovite ovo da biste uneli i ostale markere kojih ukupno može biti šest.

#### Da biste pozvali ili obrisali marker <sup>s</sup> neke scene

- 1. U toku reprodukcije sa diska pritisnite SEARCH. Na ekranu se pojavljuje meni za traženje markera.
- 2. Koristite  $\blacktriangle$  /  $\blacktriangleright$  /  $\blacktriangle$  /  $\ntriangleright$  da biste selektovali željenu markiranu scenu koju želite da pozovete ili da obrišete marker.
- 3. Pritisnite ENTER i počinje reprodukcija sa markirane scene. Ili, pritisnite CLEAR i markirana scena se briše sa menija za traženje markera.

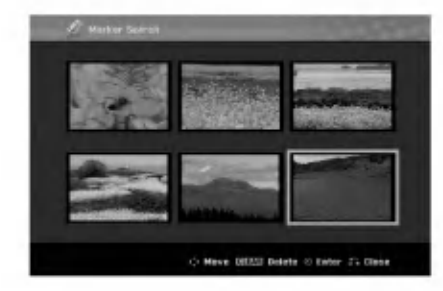

# Camera Angle (Ugao kamere) DVD

Ako disk sadrži scene snimljene pod različitim uglovima kamere, onda tokom reprodukcije možete promeniti uglove kamere.

- 1. Pritisnite DISPLAY za vreme reprodukcije. Na TV ekranu se prikazuje On-Screen Display
- 2. Koristite  $\triangle$  /  $\nabla$  da biste selektovali ikonicu ugla reprodukcije (Angle) na On-Screen Display.
- Koristite  $\blacktriangleleft / \blacktriangleright$  da biste odabrali željeni ugao. Na TV ekranu se vidi redni broj ugla koji je trenutno prikazan.

#### Savet:

Indikator ANGLE će svetleti na TV ekranu kod scena koje su snimljene i pod drugačijim uglovima da bi pokazao da se može promeniti ugao kamere.

# 3D Surround -RWVR -RWVideo RAM +RW-R +R DVD VCD DivX

Ovaj uređaj može da proizvede 3D Surround efekat, koji podstiče višekanalnu audio reprodukciju sa dva konvencionalna stereo zvučnika, umesto pet ili više zvučnika koji su u običnom slučaju potrebni za slušanje višekanalnog zvuka sa kućnih bioskop sistema.

- 1. Pritisnite DISPLAY u toku reprodukcije. Na TV ekranu se prikazuje On-Screen Display.
- 2. Koristite  $\triangle$  /  $\nabla$  da biste selektovali ikonicu zvuka (Sound) na On-Screen Display.
- 3. Koristite  $\blacktriangleleft$  /  $\blacktriangleright$  da biste selektovali "3D SUR". Da biste isključili 3D Surround efekat, selektujte ''NORMAL''.

#### Traženje lokacija na disku **WCD**

Na video disku se može direktno pristupiti svakoj tački. Koristite ovu funkciju samo dok radi video CD. Snimak skače na mesto koje je specificirano.

- 1. Pritisnite SEARCH u toku reprodukcije. Na TV ekranu se pojavljuje progress bar.
- 2. Koristite  $\blacktriangleleft / \blacktriangleright$  da biste pronašli startno mesto.
- 3. Pritisnite ENTER da biste potvrdili selektovanu poziciju.

Reprodukcija počinje od željene pozicije.

#### Napomena:

Ova funkcija radi samo kada nema memorisanih markera.

#### Last Condition Memory (Poslednje memorisana podešavanja) <mark>DVD</mark>

Ovaj rekorder memoriše podešavanja koja je uneo korisnik za poslednji disk koji ste gledali. Podešavanja ostaju u memoriji čak i ako izvadite disk iz rekordera ili ako isključite rekorder. Ako ubacite disk čije podešavanje je memorisano, poslednja stop pozicija se automatski poziva.

#### Napomene:

- Podešavanja se čuvaju u memoriji i tu se uvek nalaze.
- Ovaj rekorder ne memoriše podešavanja na disku ako isključite rekorder pre puštanja tog diska uopšte.

#### PIP (Picture in Picture -- Slika u slici) -RWVR -RWVideo RAM +RW -R +R

# DVD VCD

Ova funkcija vam omogućava da pregledate sačuvane stanice u podslici tokom reprodukcije.

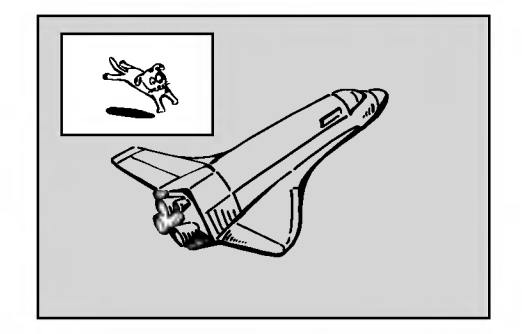

#### On and off (Uključeno -- Isključeno)

Pritisnite PIP da biste prešli na podsliku; pritisnite ponovo ovo dugme da biste to isključili.

#### Selekcija ulaznog moda za podsliku

Pritisnite AV/INPUT da biste selektovali ulazni mod za podsliku. Svaki put kada se pritisne ovo dugme, svaki ulazni mod za podsliku se prikazuje na način kako je to prikazano dole.

Tjuner  $\rightarrow$  AV1  $\rightarrow$  AV2  $\rightarrow$  AV3  $\rightarrow$  AV4

#### Selekcija programa za podsliku

Koristite PR/CH (+/-) da biste promenili program kada je ulaz podslike postavljen na tjuner. Broj selektovanog programa se prikazuje na TV ekranu. Selektovani program možete da vidite pritiskom na STOP  $(\blacksquare)$ .

#### Promena pozicije podslike

Pritiskajte  $\blacktriangleleft / \blacktriangleright$  sve dok se ne dostigne željena pozicija. Podslika se kreće u smeru kretanja kazaljke na satu ili u suprotnom smeru.

# Puštanje DivX movie fajlova

Na ovom rekorderu mogu da se puštaju DivX fajlovi. Pre puštanja DivX fajlova pročitajte "Zahtevi u vezi DivX fajlova'' sa desne strane na ovoj stranici.

- 1. Pritisnite HOME.
- 2. Selektujte opciju [Movie].
- 3. Selektujte medijum koji sadrži DivX fajl, a zatim pritisnite ENTER.

Na TV ekranu se pojavljuje meni [Movie List].

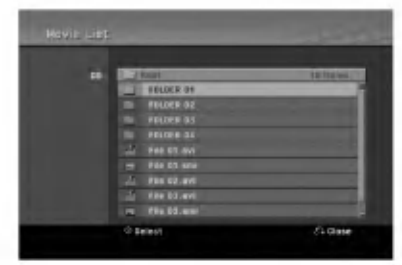

4. Pritisnite  $\blacktriangle / \blacktriangledown$  da biste selektovali folder, a zatim pritisnite ENTER.

Pojavljuje se spisak fajlova u folderu. Ako ste u fajl listi i želite da se vratite na Folder listu, koristite dugmad

 $\triangle$  /  $\nabla$  na daljinskom upravljaču da biste označili  $\Box$ . i pritisnite ENTER.

- 5. Ako želite da vidite neki određeni fajl, pritisnite  $\blacktriangle / \blacktriangledown$ da biste ga označili, a zatim pritisnite PLAY  $($ . Možete da koristite različite funkcije u vezi reprodukcije. Pogledajte o tome na stranama 23-26.
- 6. Pritisnite STOP da biste zaustavili reprodukciju. Pojavljuje se meni [Movie List].

#### Napomene u vezi prikazivanja DivX titla

Ako se titl ne prikaže ispravno, onda sledite sledeće korake.

- 1. Pritisnite PAUSE/STEP kada se pojavi titl.
- 2. Pritisnite i držite SUBTITLE oko 3 sekunde. Pojaviće se kod jezika.
- 3. Pritisnite  $\blacktriangleleft / \blacktriangleright$  da selektujete neki drugi jezik sve dok se titl ne prikaže ispravno.
- 4. Pritisnite PLAY  $($   $\rightarrow)$  da biste nastavili reprodukciju.

#### Movie List menu options

- 1. Pritisnite  $\triangle$  /  $\nabla$  da biste selektovali folder/fajl na meniju [Movie List], <sup>a</sup> zatim pritisnite ENTER. Pojavljuju se opcije menija [Movie List]. Prikazane opcije menija se razlikuju zavisno od selektovanog medijuma.
- 2. Pritiskajte  $\blacktriangle / \blacktriangledown / \blacktriangle / \blacktriangleright$  da biste selektovali neku opciju, <sup>a</sup> zatim pritisnite ENTER.
	- [Play] Počinje reprodukcija selektovanog naslova.
	- [Open] Otvara folder <sup>i</sup> pojavljuje se spisak fajlova u folderu.

#### Zahtevi u vezi DivX fajlova

Mogu?a rezolucija: 720x576 (W x H) pixel Ekstenzije DivX fajlova: ''.avi'', ''.divx'' Mogu?i DivX titlovi: ''.smi'', ''.srt'', ''.sub (samo za Micro DVD format)'', ''.txt (samo za Micro DVD format)''

Mogu?i Codec formati: ''DIV3'', ''MP43'', ''DIVX'', ''XVID'', ''DX50''

Mogu?i Audio formati: ''AC3'', ''PCM'', ''MP2'', ''MP3'', ''WMA''

- Sampling frekvencije: U opsezima 8 - 48 kHz (za MP3), 32 -48 kHz (za WMA)
- Bit rate: U opsezima 8 - 320 kbps (za MP3), 32 -192 kbps (za WMA)

CD-R format: ISO 9660 <sup>i</sup> JOLIET.

DVD±R/RW format: ISO 9660 (UDF Bridge format) Maksimalan broj fajlova po disku: Manji od 1999 (ukupan broj fajlova <sup>i</sup> foldera)

#### Napomene u vezi DivX formata

- Ako je broj frejmova na ekranu veći od 29.97 frejmova po sekundi, ovaj uređaj ne može da funkcioniše normalno.
- Ako video <sup>i</sup> audio struktura snimljenog fajla nije onako kako je propisana, onda nema izlaza ni video ni audio signala.
- Ako je fajl snimljen pomoću GMC kodiranja, onda uređaj podržava samo 1 stepen snimljenog nivoa. \* Šta je GMC?

GMC je akronim za Global Motion Compensation (Globalna kompenzacija pokreta). To je alat za kodiranje specijalno za MPEG4 standard. Neki od MPEG4 kodera, kao što su DivX ili Xvid, imaju ovu opciju. Postoje različiti nivoi GMC kodiranja, i obično se zovu 1-stepeni, 2-stepeni ili 3-stepeni GMC.

# Puštanje Audio diskova ili MP3/WMA fajlova<br>Na ovom rekorderu mogu da se puštaju audio diskovi i

MP3/WMA fajlovi. Pre puštanja MP3/WMA fajlova pročitajte "Zahtevi u vezi MP3/WMA fajlova" sa desne strane na ovoj stranici.

- 1. Pritisnite HOME. Pojavljuje se meni HOME.
- 2. Selektujte opciju [Music].
- 3. Selektujte medijum koji sadrži MP3/WMA ili audio naslov, <sup>a</sup> zatim pritisnite ENTER. Na TV ekranu se pojavljuje meni [Music List].

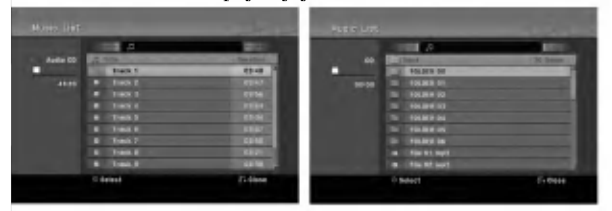

4. Koristite  $\triangle$ / $\nabla$  da biste selektovali numeru, a zatim pritisnite PLAY  $($  $\blacktriangleright$ ). Reprodukcija počinje.

Možete da koristite različite funkcije reprodukcije. Pogledajte o tome na stranama 23-26.

#### Savet:

- Pritisnite DISPLAY da biste videli ID3-Tag informaciju za MP3 fajl. Ako nema ID3-Tag informacije, onda će se pojaviti [ID3-Tag: None]. Ako selektujete folder, prikazuje se broj podfoldera <sup>i</sup> broj MP3/WMA fajlova <sup>u</sup> folderu. Pritisnite ponovo DISPLAY da biste sklonili ekran sa informacijama.
- Ako želite da pređete na gornji direktorijum, koristite  $\blacktriangle$  /  $\nabla$  da biste označili  $\blacktriangle$  . a zatim pritisnite ENTER.
- 5. Da biste zaustavili reprodukciju u bilo kom trenutku, pritisnite STOP.

#### Opcije menija Audio CD <sup>i</sup> Music List

- 1. Pritiskajte  $\triangle$  /  $\nabla$  da biste selektovali folder/fajl na meniju [Music List], <sup>a</sup> zatim pritisnite ENTER. Pojavljuje se meni sa opcijama. Opcije menija se razlikuju zavisno od selektovanog medijuma.
- 2. Pritiskajte  $\triangle$  /  $\nabla$  /  $\blacktriangle$  /  $\blacktriangleright$  da biste selektovali neku opciju, <sup>a</sup> zatim pritisnite ENTER.
	- [Play] Počinje reprodukcija selektovanog naslova.
	- [Random] Počinje reprodukcija ili se zaustavlja.
	- [Open] Otvara folder i pojavljuje se spisak fajlova u folderu.

#### Random

- 1. Pritiskajte $\blacktriangle / \blacktriangledown$ da biste selektovali fajl, a zatim pritisnite ENTER. Pojavljuju se opcije menija.
- 2. Pritiskajte  $\blacktriangle / \blacktriangledown$  da biste selektovali opciju [Random], <sup>a</sup> zatim pritisnite ENTER. Uređaj automatski počinje reprodukciju po slučajnom uzorku <sup>i</sup> meni ''RANDOM'' se pojavljuje na ekranu.
- 3. Da biste se vratili na normalnu reprodukciju, selektujte opciju [Random], <sup>a</sup> zatim ponovo pritisnite ENTER.

#### Savet:

Pritiskanjem na SKIP >>I za vreme Random reprodukcije uređaj selektuje drugu numeru i obnavlja Random reprodukciju.

#### Zahtevi u vezi MP3/WMA fajlova

Fajl ekstenzije ".mp3", ".wma".

#### Sampling frekvencija:

U opsezima 8 -- 48 kHz (za MP3), 32 - 48 kHz (za WMA) Bit rate:

U opsezima <sup>8</sup> -- <sup>320</sup> kbps (za MP3), <sup>32</sup> - 192 kbps (za WMA)

CD-R formati: ISO 9660 <sup>i</sup> JOLIET.

DVD±R/RW format: ISO 9660 (UDF Bridge format)

Maksimalan broj fajlova po disku: Manji od 1999 (ukupan broj fajlova <sup>i</sup> foldera)

# Gledanje JPEG fajlova

Na ovom rekorderu mogu da se puštaju JPEG fajlovi. Pre puštanja JPEG fajlova pročitajte "Zahtevi u vezi photo fajlova'' sa desne strane na ovoj stranici.

- 1. Pritisnite HOME. Pojavljuje se meni HOME.
- 2. Selektujte opciju [Photo].
- 3. Selektujte medijum koji sadrži JPEG fajl, a zatim pritisnite ENTER.

Na TV ekranu se pojavljuje meni [Photo List].

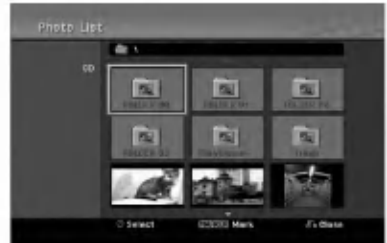

4. Koristite strelice  $\blacktriangle$  /  $\blacktriangleright$  /  $\blacktriangle$  /  $\ntriangleright$  da biste izabrali fajl, a zatim pritisnite ENTER.

Pojavljuju se opcije menija na levoj strani menija.

#### Savet:

- Ako ?elite da se vratite u gornji direktorijum, selektujte ikonicu  $\blacksquare$ . pomoću  $\blacktriangle / \blacktriangledown$  i pritisnite ENTER.
- Možete izabrati fajlove iz menija pritiskajući dugme CLEAR. Da biste otkazali selekciju, pritisnite ponovo CLEAR.

#### Selekcija većeg broja fajlova

- 1. Pritisnite MARKER. U fajlu će se pojaviti oznaka za potvrdu. Ako hoćete da otkažete markirani fajl onda pritisnite ponovo MARKER.
- 2. Ponavljajte korak 1 da biste označili sledeće fajlove.
- 5. Koristite strelice  $\blacktriangle$  /  $\nabla$  da biste selektovali [Full Screen], <sup>a</sup> zatim pritisnite ENTER. Selektovana slika se pojavljuje na ekranu. Zavisno od broja i veličine JPEG fajlova, može se desiti da je potrebno duže vreme da ih rekorder pročita.

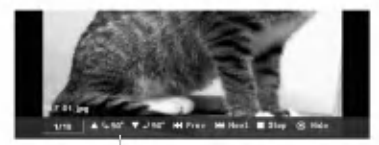

Pritisnite ENTER da bi se pojavio ili izgubio ovaj meni u toku gledanja slika preko celog ekrana.

6. Da biste zaustavili pregled slika u bilo koje vreme, pritisnite STOP.

Pojavljuje se meni [Photo List].

#### Savet:

Ako pritisnete RETURN  $(5)$  dok je prikazan meni na ekranu, onda se na ekranu pojavljuje telvizijski signal ili AV (audiovizualni) input.

#### Opcije Photo List menija

- 1. Pritiskajte  $\triangle$  /  $\nabla$  da biste selektovali fajl sa menija [Photo List], <sup>a</sup> zatim pritisnite ENTER. Pojavljuje se meni sa opcijama. Prikazane opcije menija se razlikuju zavisno od selektovanog medijuma.
- 2. Koristite strelice  $\blacktriangle / \blacktriangledown$  da biste izabrali neku opciju, a zatim pritisnite ENTER da biste potvrdili selekciju.
	- [Open] Otvara folder <sup>i</sup> listu fajlova u folderu koji se pojavio.
	- [Full Screen] Prikazuje selektovani fajl preko celog ekrana.
	- [Slide Show] Prikazuje meni Slide Show.

#### Preskakanje slika

Dok gledate sliku, pritisnite jednom SKIP ( $\blacktriangleleft$  ili  $\blacktriangleright$ ) da biste išli na sledeći fajl ili da biste se vratili na prethodni.

#### Rotiranje slika

Dok gledate sliku, možete pomoću strelica ▲ / ▼ da je okre?ete u smeru kazaljke na satu ili u obrnutom smeru.

#### Zahtevi u vezi photo fajlova

Fajl ekstenzije

''.jpg''.

Veličina: Preporučuje se da bude manja od 4MB.

CD-R formati: ISO 9660 <sup>i</sup> JOLIET.

DVD±R/RW format: ISO 9660 (UDF Bridge format)

Maksimalan broj fajlova po disku: Manji od 1999 (ukupan broj fajlova <sup>i</sup> foldera)

Napomene u vezi JPEG fajlova Progresivna <sup>i</sup> kompresija bez gubitaka JPEG slike nisu podržane.

29

#### Pregledanje slajdova

- 1. Selektujte opciju [Slide Show] iz opcija u meniju [Photo List]. (Pogledajte "Opcije Photo List menija" na strani 29).
- 2. Pritisnite ENTER.

Pojavljuje se meni Slide Show.

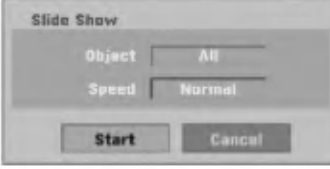

- 3. Koristite strelice  $\blacktriangle$  /  $\blacktriangleright$  /  $\blacktriangle$  /  $\blacktriangledown$  da biste postavili opcije. Opcija [Object]:
	- [Selected] Pregled slajdova samo za selektovane fajlove. Koristite dugme MARKER da biste selektovali veći broj fajlova.
	- [All] Pregled slajdova svih fajlova.

Opcija [Speed]:

Postavlja brzinu pregledanja slajdova na [Slow (sporo)], [Normal (normalno)] ili [Fast (brzo)].

4. Selektujte opciju [Start], <sup>a</sup> zatim pritisnite ENTER da bi započeo Slide Show.

Slajd šou se nastavlja sve dok ne pritisnete STOP.

5. Pritisnite STOP da biste zaustavili pregledanje slajdova <sup>i</sup> to vas vraća na meni Photo List.

#### Da biste napravili pauzu u pregledanju slajdova

- 1. Pritisnite PAUSE/STEP (III) da biste napravili pauzu u gledanju slajdova.
- 2. Kada želite da nastavite sa gledanjem slajdova, pritisnite  $PLAY(\blacktriangleright).$

# Snimanje

# O snimanju na DVD diskovima

#### Napomene:

- Ovaj rekorder ne mo?e snimati na CD-R ili CD-RW diskovima.
- Na?a kompanija ne preuzima odgovornost za propale snimke zbog nestanka struje, neispravnih diskova ili oštećenog rekordera.
- Otisci prstiju <sup>i</sup> male ogrebotine na disku mogu uticati na reprodukciju i/ili kvalitet snimka. Molimo vas da vodite računa o vašim diskovima.

#### Vrste diskova <sup>i</sup> formati snimanja, modovi <sup>i</sup> podešavanja

Ovaj rekorder može emitovati pet različitih vrsta DVD diskova: prethodno snimljene DVD-video diskove, DVD-RW, DVD-R, DVD-RAM, DVD+RW <sup>i</sup> DVD+R diskove. Disk format za DVD-R, DVD+R, DVD+RW diskove je uvek "Video format" - isti kao kod prethodno snimljenih DVD-Video diskova. To znači da kad ga jednom finalizujete, mo?ete emitovati DVD-R, DVD+R ili DVD+RW na običnom DVD plejeru. Format DVD-RAM diska je format video snimanja, Video Recording (VR) format.

Uobičajeno je da je format DVD-RW diska Video format, mada ga mo?ete promeniti <sup>i</sup> na Video Recording format (VR format), ako treba. (Preimenovanje diska će izbrisati sadržaj diska.) Mod snimanja je u bliskoj vezi sa formatom diska. Ako je format diska Video Recording, onda je mod snimanja VR; ako je format diska Video, onda je mod snimanja video mod (osim za DVD-Video, na koji ne može da se snima pa tako nema mod snimanja).

Unutar modova snimanja (koji su pode?eni za ceo disk) su podešavanja za snimanja. Podešavanja mogu biti promenjena ukoliko je potrebno za svako snimanje <sup>i</sup> određuju kvalitet slike i koliko mesta će svako snimanje zauzeti na disku.

#### Napomene o snimanju

- Prikazana vremena snimanja nisu tačna zato što rekorder koristi promenljivu video kompresiju protoka bita. To znači da će tačno vreme snimanja zavisiti od materijala koji se snima.
- Kada snimate TV emisiju, ako je prijem loš ili postoje smetnje na slici, trajanje snimanja može biti kraće.
- Ako snimate zamrznute slike ili samo zvuk, vreme snimanja može biti duže.
- Prikazana vremena snimanja i preostalo vreme možda se neće tačno uklopiti u dužinu trajanja diska.
- Vreme za snimanje koje vam je na raspolaganju može da se smanji ako mnogo presnimavate disk.
- Ako koristite DVD-RW disk, pazite da promenite format snimanja (Video mod ili VR mod) pre nego što išta snimate na disk. Vidite stranu 20 (Initialize) da vidite kako se to radi.
- Kada koristite DVD-R ili DVD+R disk, možete snimati dok ne napunite disk ili dok ne finalizujete disk. Pre nego što započnete snimanje, proverite koliko vam je vremena ostalo na disku.
- Kada koristite DVD-RW disk u video režimu, vreme na raspolaganju za snimanje će se povećati samo ako izbri?ete poslednji naslov snimljen na disku.
- Opcija Delete Title u Title List meniju samo sakrije naslov, a u stvari ne briše naslov sa diska i ne povećava vreme za snimanje koje vam je na raspolaganju (osim za poslednji snimljen naslov na DVD-RW disku <sup>u</sup> video modu).
- Presnimavanje je moguće korišćenjem DVD+RW  $\bullet$ diskova.
- Kada koristite DVD+R/RW, rekorder će izvršavati Menumaking operaciju da bi obnovio novi naslov <sup>i</sup> editovanje kada se vadi disk ili kada se rekorder isključuje.

#### Vremenska dužina snimanja i kvalitet slike

Postoji četiri različita režima rada sa odgovarajućim kvalitetom:

- $\bullet$  XP Najveći kvalitet, omogućava da vreme snimanja na DVD disku bude oko <sup>1</sup> sat <sup>20</sup> minuta (4,7 GB).
- $\bullet$  SP Difolt kvalitet, koji je dovoljan za većinu aplikacija i omogućava snimanje na DVD disku oko 2 sata (4,7 GB).
- $\bullet$  LP Neznatno slabiji kvalitet, ali udvostručava vreme snimanja na DVD disku do <sup>4</sup> sata (4,7 GB).
- $\bullet$  EP Najslabiji video kvalitet, dozvoljava 6 sati snimanja na DVD-u (4,7 GB).

Prilikom reprodukcije možete videti fragmentiranu sliku onog sadržaja koji je snimljen u EQ modu.

#### Ograničenja pri kopiranju

Neki od video materijala su zaštićeni od kopiranja: Ako želite da snimite zaštićeni materijal na DVD onda morate da koristite VR mod DVD-RW diska kompatibilnog sa CPRM Ver. 1.1.

Materijal koji je zaštićen od kopiranja možete da identifikujete prilikom prikazivanja informacija o disku na TV ekranu.

- Signali NTSC formata sa analognog ili DVD ulaza ne mogu se dobro snimiti na ovom rekorderu.
- Video signali u SECAM formatu (iz ugrađenog TV bira?a ili sa analognog ulaza) snimaju se u PAL formatu.
- Video koji ima mogućnost samo jednog kopiranja "copyonce only" može da se snimi korišćenjem DVD-RW diska <sup>u</sup> VR modu ili DVD-RAM diska sa CPRM (vidite dole navedeno objašnjenje)

#### Šta je "CPRM"?

.<br>32

CPRM je sistem za zaštitu od kopiranja (sa skremblovanim sistemom) koji dozvoljava samo jedno kopiranje emisionih programa. CPRM je skraćenica od Content Protection for Recordable Media (Zaštita od kopiranja prenosivih medija). CPRM snimci mogu da se prave na DVD-RW diskovima formatiranim u VR modu ili na DVD-RAM diskovima, <sup>i</sup> ti snimci mogu da se gledaju na plejerima koji su specijalno kompatibilni sa CPRM.

#### Autorsko pravo (Copyright)

- Oprema za snimanje treba da se koristi samo za zakonito kopiranje i savetuje vam se da pažljivo proverite šta je po zakonu zakonito kopiranje u zemlji u kojoj to radite. Kopiranje materijala sa autorskim pravom, kao što su filmovi ili muzika je nezakonito, osim ako to nije učinjeno nekim legalnim izuzećem ili saglasno prema pravima vlasnika.
- Ovaj proizvod sadrži objedinjenu tehnologiju zaštite autorskih prava koji su zaštićeni metodom koju proklamuju određeni U.S. patenti i druga prava vlasnika. Korišćenje ove tehnologije zaštite autorskih prava mora biti autorizovano od strane Macrovision Korporacije <sup>i</sup> odnosi se na kućnu i drugu ograničenost gledanja osim ako nije drugačije propisano. Promena elektronike ili brisanje zaštite se zabranjuje.
- KORISNICI TREBA DA PRIMETE DA NISU SVE TELEVIZIJE VISOKE DEFINICIJE KOMPATIBILNE SA OVIM PROIZVODOM <sup>I</sup> MOGU DOVESTI DO IZOBLIČENJA U SLICI. U SLUČAJU 625 PROGRESSIVE SCAN PROBLEMA U SLICI, PREPORUČUJE SE DA KORISNIK PREBACI KONEKCIJU NA IZLAZ 'STANDARD DEFINITION'. AKO IMA NEKIH PITANJA U VEZI KOMPATIBILNOSTI TV APARATA MODEL <sup>625</sup> SA DVD REKORDEROM, MOLIMO KONTAKTIRAJTE NAŠ KORISNIČKI SERVIS CENTAR.

# Osnovno snimanje sa TV-a

Sledite dole navedene instrukcije da snimite TV program. Snimanje počinje odmah i nastavlja se sve dok se disk ne napuni ili vi ne zaustavite snimanje.

#### Napomena:

Morate ubaciti odgovarajući disk za DVD snimanje.

- 1. Podesite mod snimanja pritiskajući na REC MODE dugme. (XP, SP, LP, EP)
- 2. Koristite PR/CH (+/-) da odaberete TV kanal koji ćete snimati.

#### Menjanje audio TV kanala

Tokom gledanja TV programa možete da izaberete da slušate određeni audio kanal (jezik) i to pritiskom na AUDIO. Na ekranu se prikazuje audio kanal koji je u funkciji.

Stereo emitovanje:

 $Stereo \rightarrow Levi \rightarrow Desni$ 

Dvojezično emitovanje:

 $Main \rightarrow Sub \rightarrow Main+Sub$ 

- Ako je zvuk slabijeg kvaliteta kada je pode?en na Stereo, onda ga obično možete popraviti prelaskom na Mono (Levo ili Desno).
- Ovaj rekorder mo?e snimati ili NICAM ili obi?an zvuk. Ako je NICAM podešavanje (strana 16) podešeno na Auto, onda se zvuk automatski menja <sup>u</sup> NICAM ako je emitovanje u NICAM i možete snimiti NICAM zvuk. Ako emitovanje nije u NICAM, običan zvuk se uvek snimi. Ako se NICAM zvuk iskrivi zbog lošeg prijema, možete isključiti NICAM (switch off) podešavanje programa.
- 3. Pritisnite REC  $(①)$  jedanput. Snimanje će započeti. (REC indikator svetli u prozoru displeja.)
	- Snimanje se nastavlja sve dok ne pritisnete  $STOP (\blacksquare)$  ili dok se disk ne napuni.
	- Da snimate određeno vreme, vidite "Trenutno snimanje tajmerom" na desnoj strani.
- 4. Pritisnite STOP  $(\blacksquare)$  da zaustavite snimanje.

#### Da pauzirate snimanje

- 1. Pritisnite PAUSE/STEP (III) da napravite pauzu tokom snimanja.
- 2. Kada želite da nastavite snimanje, pritisnite još jedanput PAUSE/STEP (II).

#### Da snimate jedan program dok gledate drugi

- 1. Pritisnite TV/DVD da odaberete TV mod tokom snimanja. Pojavi se TV indikator.
- 2. Dok gledate TV, odaberite kanal koji ćete gledati.

# Trenutno snimanje tajmerom (Instant Timer Recording)

Trenutno snimanje tajmerom vam omogućava jednostavno snimanje bez korišćenja programskog tajmera.

- 1. Sledite korake 1-2 kao što je prikazano na levoj strani (Osnovno snimanje sa TV-a).
- Pritiskajte REC (●) da odaberete dužinu trajanja snimanja.

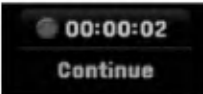

Snimanje počinje posle prvog pritiska. Svaki naredni pritisak povećava vreme snimanja do onog koje je najviše moguće.

Vreme snimanja se prikazuje na TV ekranu. Na kraju snimanja, rekorder će zaustaviti svoj rad i isključiće se.

#### Proveravanje vremena snimanja

Pritisnite REC ( $\bullet$ ) jedanput da proverite vreme snimanja. Podešavanje će se automatski pojaviti na TV ekranu na trenutak.

Takoœe, preostalo vreme snimanja se pokazuje na prozoru displeja.

Da produžite vreme snimanja<br>Vreme snimanja može biti produženo u svako doba pritiskom na dugme REC  $(①)$ .

Svaki sledeći pritisak povećava vreme snimanja do onog koje je najviše moguće.

#### **Oprez**

Ako je rekorder isključen iz utičnice (ili je nestala struja) za vreme dok snima, snimak će biti izgubljen.

# Reprodukcija za vreme snimanja **kam**

Reprodukciju možete da krenete od početka naslova, a za to vreme može da se nastavlja snimanje.

- Pritisnite PLAY  $($   $\blacktriangleright)$  dok se vrši snimanje. Počinje reprodukcija za vreme snimanja.
- 2. Pritisnit STOP  $(\blacksquare)$  da biste se vratili na ekran sa prikazom onoga što snimate. ili
- 1. Pritisnit TIMESHIFT za vreme snimanja. Na ekranu se pojavljuje se PIP prozor (Picture-In-Picture, slika u slici). Ono što se trenutno snima se nalazi u PIP i čuje se zvuk reprodukcije. Glavnu i sporednu sliku možete da zamenite pritiskom na TIMESHIFT.
- 2. Pritisnit STOP  $(\blacksquare)$  da biste vratili na ekran ono što snimate.

#### Napomene:

- Reprodukcija ne mo?e da se startuje sve dok ne proœe bar 30 sekundi posle snimanja.
- Ova funkcija nije dostupna za vreme snimanja u vremenu.

# Snimanje tajmerom

Ovaj rekorder mo?e biti programiran da snimi do 16 programa u periodu od jednog meseca. Za programirano snimanje, tajmer mora znati kanal koji će biti sniman, početak i kraj snimanja.

#### Napomena:

Ako koristite potpuno prazan disk za vremensko snimanje, morate formatirati disk pre početka vremenskog snimanja. (Pogledajte "Initialize" na strani 20.)

- 1. Pritisnite HOME <sup>i</sup> selektujte opciju [TV].
- 2. Pritiskajte  $\blacktriangle$  /  $\nabla$  da biste selektovali opciju [Timer] Record], <sup>a</sup> zatim pritisnite ENTER. Pojaviće se lista [Timer Record].
- 3. Pritiskajte  $\blacktriangle$  /  $\nabla$  da biste selektovali opciju [New], a zatim pritisnite ENTER. Pojaviće se meni [Timer Record].

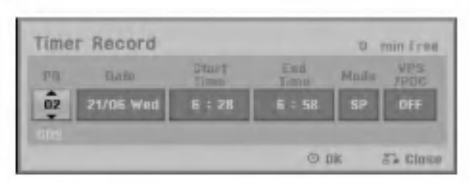

- [PR] Izaberite broj memorisanog programa ili jedan od spoljašnjih ulaza sa kojeg snimate. (Ne mo?ete da selektujete DV ulaz.)
- [Date] Izaberite datum koji je najviše 1 mesec unapred ili vreme u koje želite da bude ponavljanje (napr. od ponedeljka do petka, Monday ~ Friday, ili od subote do nedelje, Every Sun ~ Sat)..
- [Start Time] Podesite vreme po?etka snimanja.
- [End Time] Podesite vreme završetka snimanja.
- $\bullet$  [Mode] Izaberite režim snimanja (XP, SP, LP, EP, ili AT).

AT (Auto) mod određuje koliko vam je vremena ostalo na disku <sup>i</sup> gasi mod snimanja ako je potrebno da bi snimak stao na disk.

#### Napomene:

Kada opciju VPS/PDC postavite na On, tada mod AT nije dostupan.

• [VPS/PDC] – Sistem VPS/PDC automatski podešava vreme snimanja tako da čak i ako program ne ide po redu, nećete to propustiti. Da bi VPS/PDC radio ispravno morate da unesete tačno vreme i datum programa koji želite da snimite. Zapazite da VPS/PDC ne mora da radi kod svake stanice.

#### Napomene:

- Stanice koje koriste VPS/PDC tipi?no imaju VPS/PDC informaciju u svojim vodičima za teletekst TV. Pogledajte to kada podešavate vreme snimanja.
- · Kada koristite VPS/PDC, može se desiti da po?etak programa nije snimljen.
- 4. Unesite potrebne informacije za vaše snimanje(snimanja) tajmerom.
	- $\blacktriangleleft$  /  $\blacktriangleright$  (levo/desno) pomera kursor levo/desno
	- $\triangle$  /  $\nabla$  (gore/dole) menja podešenost trenutne pozicije kursora
	- $\bullet$  Pritisnite RETURN ( $\bullet$ )) da biste se vratili na listu [Timer Record].
- 5. Pritisnite ENTER i program će automatski biti memorisan od strane rekordera. Da biste proverili šta je isprogramirano pojavljuje se lista [Timer Record]. Opcija [Rec. OK] u polju [Check] na listi [Timer Record] ukazuje na to da je snimanje u neko određeno vreme dobro isprogramirano.
- 6. Pritisnite RETURN (6) da biste izašli sa liste [Timer Record] List.
- 7. Proverite da li ste ubacili disk na koji može da se snima i pritisnite POWER da biste prebacili vaš uređaj na Standby.

#### Napomene:

- Indikator tajmera svetli na prozoru displeja kada je rekorder u stand by, a tajmer aktivan. (Ništa se ne prikazuje kada je uključen mod za uštedu energije [Power Save Mode].)
- Morate pritisnuti POWER da biste zaustavili programirano snimanje.

# Provera detalja u vezi snimanja tajmerom

Programiranje se može proveravati svaki put kada je rekorder uključen.

1. Pritisnite HOME <sup>i</sup> selektujte opciju TV.

- 2. Pritiskajte  $\blacktriangle / \blacktriangledown$  da biste selektovali opciju [Timer] Record], <sup>a</sup> zatim pritisnite ENTER. Pojaviće se lista [Timer Record].
- Koristite  $\blacktriangle$  /  $\nabla$  da selektujete vremensko snimanje.
- Pritisnite ENTER da editujete izabrani program. Pojavljuje se Timer Record meni.
- Pritisnite CLEAR da obri?ete izabrani program sa Timer Record liste.

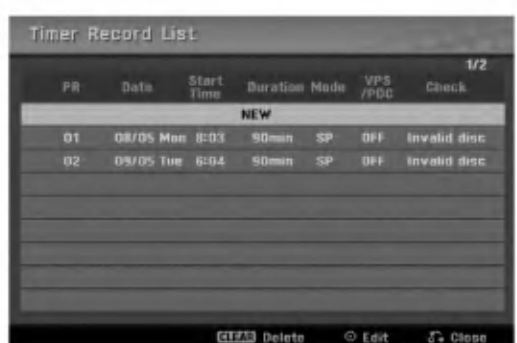

#### Poništavanje vremenskog snimanja

Možete obrisati podešavanja tajmera bilo kada pre početka aktuelnog snimanja.

 $\bullet$  Koristite  $\blacktriangle$  /  $\nabla$  da izaberete program koji želite da izbrišete sa liste Timer Record. Ako želite da obrišete program, pritisnite CLEAR.

#### Stopiranje vremenskog snimanja u Progress-u

Posle početka vremenskog snimanja, možete još uvek poništiti program.

• Pritisnite POWER.

#### Otkrivanje kvarova Snimanja tajmerom

#### Čak i kada je tajmer podešen, rekorder neće snimati kada:

- Nije ubačen disk.
- Kada ste ubacili disk na kojem ne mo?e da se snima.
- · Disk Protect (zaštita diska) je podešena na ON u meniju za podešavanje (Setup menu) (vidite stranu 21).
- Kada je isključen rekorder.
- $\bullet$  Ima već 99 naslova (DVD-RW, DVD-R, DVD-RAM), tj. 49 naslova (DVD+R, DVD+RW) snimljenih na disku.
- Ne možete uneti vremenski program kada je:

#### • Snimanje već u toku.

- Vreme koje ste pokušali da podesite već prošlo.
- Postoji već unapred podešenih 16 vremenskih programa.

#### Ako se dva ili više vremenskih programa preklapaju:

- Raniji program ima prioritet.
- Kada raniji program završi, počinje kasniji program.
- Ako su dva programa podešena da počnu u isto vreme, program koji je prvi unešen ima prioritet.

Ako je disk oštećen, snimanje može biti potpuno neuspešno. U tom slučaju čak i kada polje Check pokazuje "Rec. OK", to se možda neće desiti.

# Snimanje sa nekog spoljašnjeg ulaza

#### Snimanje sa spoljašnjih komponenata

Možete vršiti snimanje sa spoljašnje komponente, kada je kamkorder ili video rekorder povezan na neki od spoljašnjih ulaza rekordera.

- 1. Proverite da li je komponenta sa koje želite da snimate pravilno povezana na rekorder. Vidite strane 12-13.
- 2. Pritisnite AV/INPUT više puta da izaberete spoljašnji ulaz sa koga snimate.
	- Tuner (Podešavanje): Ugrađeno podešavanje.
	- AV1: EURO AV1 AUDIO VIDEO postavljen na zadnjoj strani.
	- AV2: EURO A/V2 DECODER postavljen na zadnjoj strani.
	- AV3: AV IN <sup>3</sup> postavljen na zadnjoj strani.
	- AV4: AV IN <sup>4</sup> (VIDEO, AUDIO (L/R), S-VIDEO IN) postavljen na prednjoj strani.
	- DV: DV IN postavljen na prednjoj strani.
- 3. Izaberite potreban mod snimanja pritiskajući REC MODE više puta. (XP, SP, LP, ili EP)
- 4. Pritisnite REC  $(①)$  jednom.
	- Snimanje će početi. (Indikator REC svetli na displeju.)
	- Snimanje se nastavlja sve dok ne pritisnete STOP  $(\blacksquare)$  ili dok se disk ne napuni.
	- $\bullet$  Da snimate određeno vreme, vidite "Trenutno snimanje tajmerom" na strani 33.

5. Pritisnite STOP  $(\blacksquare)$  da zaustavite snimanje.

#### Napomena:

Ako je vaš izvor zaštićen od kopiranja korišćenjem CopyGuard, nećete biti u mogućnosti da snimate korišćenjem ovog rekordera. Vidi Copyright na strani 32 za više detalja.

### Snimanje sa DV ulaza

#### Pre DV dubbing-a (prenošenja zvuka)

Možete povezati DV kamkorder na ovaj rekorder koristeći jedinstveni kabl za ulaz <sup>i</sup> izlaz audio signala, video signala, signala za podatke <sup>i</sup> kontrolnih signala.

- Ovaj rekorder je kompatibilan samo sa DV-format (DVC, DV25) kamkorderima. Digital satellite tuners <sup>i</sup> Digital VHS video rekorderi nisu kompatibilni.
- Ne možete povezati više od jednog DV kamkordera u isto vreme na ovaj rekorder.
- Ne možete upravljati ovim rekorederom sa spoljašnje opreme povezane preko DV IN priključka (uključujući dva rekordera).
- Može biti nemoguće uvek upravljti povezanim rekorderom preko DV IN priključka.
- Digitalni kamkorderi obi?no mogu snimati audio kao stereo 16-bit/48kHz, ili dvostruke stereo trake od 12 bit/32kHz. Ovaj rekorder može snimati samo jednu audio traku. Podesite [DV Rec Audio] opciju na [Audio 1] ili [Audio 2] kako se zahteva (vidite stranu 19).
- Audio ulaz na DV IN priključku treba da bude 32 ili 48kHz (ne 44.1kHz).
- Smetnje u slici prilikom snimanja mogu se desiti ako komponenta izvora pauzira reprodukciju ili se pušta nesnimljena sekcija sa trake, ili ako se isključi komponenta izvora, ili DV kabli nije prikladan.

#### Snimanje sa digitalnog kamkordera

Mo?ete snimati sa digitalnog kamkordera povezanog na DV IN priključak na prednjoj strani ovog rekordera. Koristeći daljinski za rekorder, možete upravljati sa oba kamkordera <sup>i</sup> sa ovim rekorderom. Pre snimanja, proverite da li je audio ulaz za DV IN

priključak uključen (vidi stranu 19).

#### Saveti:

- Signal izvora mora biti u formatu DVD-SD.
- Neki kamkorderi se ne mogu upravljati korišćenjem ovog daljinskog za rekorder.
- Ako povežete drugi rekorder pomoću DV kabla, onda ne možete da kontrolišete drugi DVD sa ovog rekordera.
- Ne mo?ete upravljati ovim daljinskim sa komponentama priključenim na DV IN priključak.
- Ne možete snimati datum i vremenske informacije sa DV kasete.
- 1. Proverite da li je vaš kamkorder povezan na priključak DV IN na prednjoj strani. Vidi stranu 13.
- 2. Proverite da je DV audio ulaz onaj koji želite. Možete izabrati između Audio 1 (originalni audio) i Audio 2 (overdubbed audio).
	- DV ulaz je pode?en na [DV Rec Audio] <sup>u</sup> submeniju Setup menija. Vidi "DV Audio snimanje" na strani 19 za više informacija.
- 3. Pritisnite AV/INPUT više puta da biste izabrali DV ulaz. DV se pojavljuje na displeju <sup>i</sup> na TV ekranu.screen.
- 4. Nađite mesto na traci kamkordera odakle želite da započnete snimanje. Za najbolji rezultat, pauzirajte reprodukciju na mestu odakle želite da snimate.
	- Zavisno od vašeg kamkordera, možete koristiti ovaj daljinski za rekorder da upravljate kamkorderom koristeći STOP, PLAY i PAUSE funkcije.
- 5. Pritisnite REC (●) jednom da biste započeli snimanje.
	- Snimanje se automatski zaustavlja ako rekorder detektuje da nema signala.
	- $\bullet$  Možete pauzirati ili stopirati snimanje pritiskanjem PAUSE/STEP (II) ili STOP ( $\blacksquare$ ). Ne mo?ete upravljati kamkorder ovim daljinskim upravljačem u toku snimanja.
	- · U Video režimu, završna slika snimanja može ostati na ekranu neko vreme posle zaustavljanja snimanja.

#### Otkrivanje kvarova

Ako ne možete dobiti sliku i/ili zvuk preko DV IN priključka, proverite sledeće tačke:

- Proverite da li je DV kabli propisno povezan.
- Pokušajte da isključite povezanu opremu, a onda ponovo ukliučite.
- Pokušajte da uključite audio ulaz.

#### Napomena:

Zavisno od povezanog kamkordera, možda nećete moći upravljati njime korišćenjem daljinskog upravljača koji je dostavljen uz ovaj rekorder.

.<br>36

# Editovanje

# Pregled menija Title List <sup>i</sup> Chapter List

Preko menija Title List možete da uređujete sadržaj. Osobina editovanja je moguća zavisno od toga da li uređujete video na DVD, i od toga da li sređujete sadržaj originala ili Playlist-e.

Postoje dva načina za uređivanje DVD-RW diskova sa VR modom. Možete direktno da uređujete originalni sadržaj na disku, ili možete da napravite i uređujete Playlist-u. Playlist-a ustvari ne menja nikakav sadržaj na disku, već samo upravlja načinom na koji će se sadržaj reprodukovati.

1. Pritisnite MENU/LIST da bi se prikazao meni Title List.

Reprodukcija bi trebalo da se zaustavi kada to uradite.

- $\bullet$  Možete takođe da pristupite i korišćenjem HOME menija, selektovanjem opcije [Movie], pa selektovanjem opcije [DISC] <sup>i</sup> pritiskanjem na ENTER.
- Kada birate naslove, koristite strelice  $\blacktriangle / \blacktriangledown$  da bi se prikazala prethodna/sledeća strana, ako ima više od šest naslova.
- Ako uređujete disk u VR modu, pritiskajte MENU/LIST da biste prelazili između menija Original <sup>i</sup> Playlist.

Sa leve strane ekrana se nalaze opcije menija. Glavni deo ekrana prikazuje umanjene slicice naslova (ili poglavlja) DVD-ja. Ove datoteke možete promeniti pomoću dugmeta THUMBNAIL -- vidite o tome u odeljku Promena naslova datoteka, na strani 38.

Pritisnite DISPLAY da bi se prikazale informacije o selektovanom naslovu iz menija Title List.

Kada izaberete naslov ili poglavlje sa liste Title List u meniju Chapter List, onda pritisnite ENTER. Meni opcije su na levoj strani. Koristite strelice  $\blacktriangle / \blacktriangledown$  da biste odabrali opciju, <sup>a</sup> zatim pritisnite ENTER da biste potvrdili va? izbor.

2. Da biste izašli iz menija Title List, pritiskajte RETURN  $(\delta$  više puta.

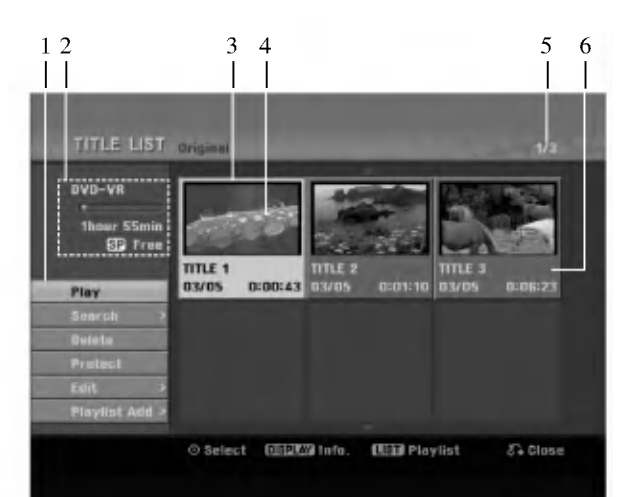

- 1. Meni opcije: Da bi se prikazale meni opcije, izaberite naslov i pritisnite ENTER. Prikazane opcije će se razlikovati zavisno od tipa diska.
	- [Combine] Kombinuje dva poglavlja u jedan (strana 42).
	- [Delete] Briše naslov ili poglavlje (strana 40)
	- [Delete Part] Bri?e deo naslova (strana 40).
	- [Divide] Deli jedan naslov na dva (strana 42).
	- [Full Play] Počinje reprodukciju izabranog naslova  $\bullet$ uključujući skrivena poglavlja.
	- [Hide (Show)] Sakriva (ili Prikazuje) izabrani naslov ili poglavlje (strana 43)
	- [Move] Premešta poglavlje iz menija Chapter List- $\bullet$ Playlist na određenu poziciju u meniju (strana 43)
	- [Play] Započinje reprodukciju selektovanog naslova ili poglavlja. Skriveni naslovi <sup>i</sup> poglavlja na DVD+R/RW se ne mogu reprodukovati.
	- [Playlist Add] Dodaje naslov ili poglavlje u playlist-u (strana 39)
	- [Protect] Zaštitite slučajno snimanje, editovanje ili brisanje naslova. (strana 43)
	- [Title Name] Unosi ime naslova (strana 41)
	- [Search]
		- [Chapter]; Prikazuje spisak poglavlja u naslovu.
		- [Time]; Traži vreme od koga želite da počnet
	- naslov. (strana 41)
	- [Title] Prikazuje meni poglavlja Title List.
- 2. Pokazuje naziv diska, mod snimanja, slobodan prostor za snimanje <sup>i</sup> proteklo vreme na progres baru.
- 3. Trenutno selektovani naslov.
- 4. Umanjeni prikaz.
- 5. Prikazuje redni broj odabranog naslova <sup>i</sup> ukupan broj naslova.
- 6. Prikazuje ime naslova, vreme snimanja i dužinu snimanja.

# VR mod: Original <sup>i</sup> Playlist uređivanje

#### Naslovi, poglavlja <sup>i</sup> delovi

Naslovi u originalnom sadržaju diska sadrže jedno ili više poglavlja. Kada ubacite naslov diska na Playlist-u, sva poglavlja u okviru tog naslova će se takođe pojaviti. Drugim rečima, poglavlja u Playlist-i se ponašaju tačno onako kao <sup>i</sup> poglavlja na DVD-Video disku. Delovi su ustvari delovi naslova Original ili Playlist. Sa menija Original i Playlist možete da dodajete ili brišete delove. Dodavanjem poglavlja ili naslova u Playlist-u kreira se novi naslov od tog dela (napr. Chapter) od naslova Original. Brisanjem dela uklanja se taj deo naslova iz menija Original ili Playlist.

#### Upozorenje

- Kada uređujete koričćenjem funkcija Delete, Add i Move, početak i kraj kadrova možda neće biti tačno onako kako je podešeno na displeju.
- U toku reprodukcije Playlist, mo?ete primetiti trenutnu pauzu između uređivanja. To nije kvar.

#### Da li je uređivanje DVD-a slično uređivanju video trake?

Ne. Kada uređujete video traku treba vam jedan video dek za puštanje originalne trake i drugi za snimanje uređivanja. Kod DVD-a, uređujete pravljenjem 'Playlist' onog što puštate i kada to puštate. U reprodukciji, rekorder pušta disk koji se slaže sa onim iz Playlist-e.

# O rečima 'Original' i 'Playlist' **-RWVR** RAM

Do kraja ovog uputstva, često ćete videti reči Original i Playlist koje se odnose na aktuelni sadržaj i verziju uređivania.

- Original: sadr?aj se odnosi na aktuelno snimanje na disk.
- Playlist: sadržaj se odnosi na verziju uređivanja diskakako treba pustiti originalni sadržaj.

# Dodavanje markera poglavlju

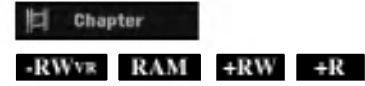

Mo?ete kreirati poglavlja unutar naslova umetanjem oznake poglavlja na željeno mesto.

#### Napomena:

Oznake poglavlja su automatski umetnute u regularnim intervalima. Mo?ete promeniti ove intervale u Initial Setup meniju (videti "Auto Poglavlje" na strani 19).

U toku snimanja ili reprodukcije, na mestu na kome želite da počne novo poglavlje, pritisnite CHP ADD. Ikonica oznake poglavlja se pojavljuje na TV ekranu.

# Promena minijaturnog prikaza

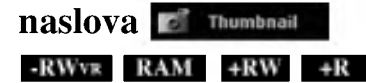

Svaki naslov prikazan u meniju Title List predstavljen je pomoću minijaturnog prikaza slike koja se uzima sa po?etka tog naslova ili poglavlja.

Ako vam vi?e odgovara, izaberite neku drugu zamrznutu sliku iz tog naslova.

Pritisnite THUMBNAIL da biste trenutno prikazanu sliku napravili onom slikom koja će se pojavljivati u Title List meniju.

Zamrznuta slika koju ste izabrali pojavljuje se u oba menija, Original ili Playlist.

#### Savet:

Možete takođe da promenite minijaturni prikaz tog naslova u meniju Chapter List. Izaberite poglavlje iz menija Chapter List, <sup>a</sup> zatim pritisnite THUMBNAIL. Minijaturni prikaz tog naslova koji uključuje poglavlje se menja.

.<br>38

# Pravljenje nove plej-liste -RWVR RAM

Koristite ovu funkciju za dodavanje Originalnog naslova ili poglavlja u plej listu. Kada to uradite, ceo naslov je postavljen u plej listu (mo?ete obrisati deo koji vam nije potreban za kasnije - vidite Brisanje Originalnog ili Playlist naslova/poglavlja na strani 40).

Naslov se pojavljuje u plej listi zajedno sa označenim poglavljima koja se pojavljuju u originalu. Međutim, ako kasnije dodajete još označenih poglavlja u originalu, oni se neće automatski kopirati preko naslova plej liste.

Možete dodati do 999 poglavlja na disku. Ako samo želite da dodate jedno poglavlje u naslovu, koristite dodavanje naslova/poglavlja plej listi na ovoj strani.

1. Izaberite naslov ili poglavlje iz menija Title List-Original ili iz menija Chapter List-Original da biste ga stavili na Playlist-u, <sup>a</sup> zatim pritisnite ENTER. Na levoj strani menija prikazuju se opcije.

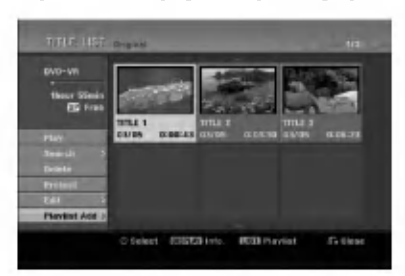

2. Koristite  $\blacktriangle / \blacktriangledown$  da biste izabrali opciju [Playlist Add], a zatim pritisnite ENTER.

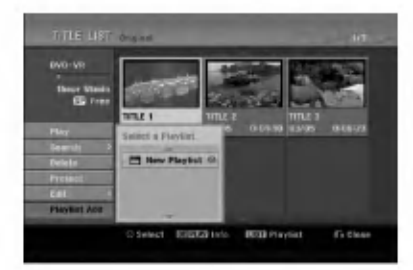

3. Selektujte [New Playlist], <sup>a</sup> zatim pritisnite ENTER. Novi naslov se pojavljuje u ažuriranoj Playlist-i. Sva poglavlja naslova su dodata u Playlist-u.

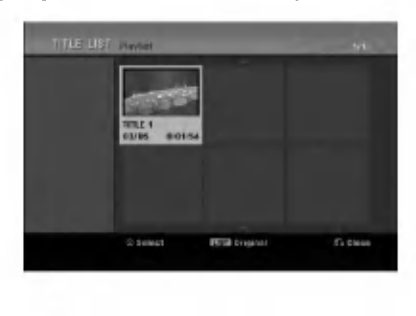

# Naknadno dodavanje naslova/poglavlja plej-listi -RWVR RAM

Mo?ete dodati originalni naslov ili poglavlje na plej-listu čak i ako je već izvršeno unošenje.

1. Izaberite naslov ili poglavlje iz menija Title List-Original ili iz menija Chapter List-Original da biste ga stavili na Playlist-u, <sup>a</sup> zatim pritisnite ENTER. Na levoj strani menija prikazuju se opcije.

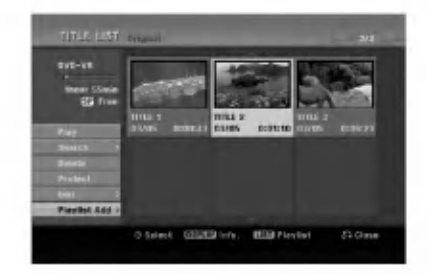

2. Koristite  $\triangle$  /  $\nabla$  da biste selektovali [Playlist Add] iz opcija u meniju, <sup>a</sup> zatim pritisnite ENTER.

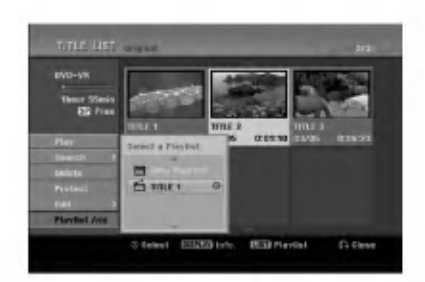

- 3. Izaberite Title List-Playlist koja je već obeležena da biste ubacili naslov ili poglavlje, a zatim pritisnite ENTER.
- 4. Ponovite korake od 1-3 da biste naknadno dodali naslov ili poglavlje na plej-listu.

Mo?ete pregledati dodata poglavlja u meniju Chapter List-Playlist.

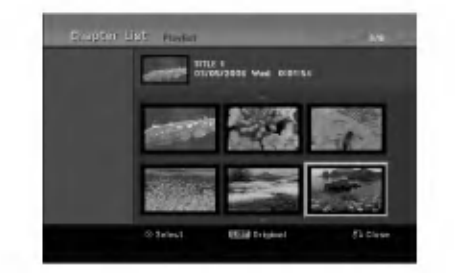

5. Pritisnite RETURN (6) da izadete, ili MENU/LIST da se vratite na meni Title List-Original.

# Brisanje naslova/poglavlja u Original ili Playlist

Kada brišete naslov ili poglavlje sa menija Playlist-e, vi ga samo pomerate iz Playlist-e; naslov/poglavlje ostaje u meniju Original.

Ako odlučite da obrišete naslov ili poglavlje iz menija Original (naslov/poglavlje), naslov ili poglavlje se ustvari briše sa diska i povećava se prostor za snimanje. Naslovi/Poglavlja obrisani iz Original se takođe brišu i sa Playlist-e.

#### Napomena:

Može se desiti da nećete moći da obrišete poglavlja koja traju manje od 5 sekundi.

1. Koristite strelice  $\blacktriangle$  /  $\blacktriangleright$  /  $\blacktriangle$  /  $\ntriangleright$  da biste izabrali poglavlje ili naslov koji želite da obrišete iz menija Title List ili iz menija Chapter List, a zatim pritisnite ENTER.

Meni sa opcijama se pojavljuje na levoj strani ekrana.

2. Selektujte opciju [Delete] iz menija.

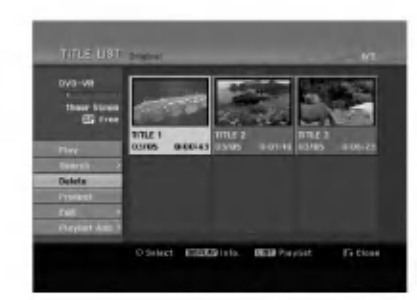

- 3. Pritisnite ENTER da potvrdite.
	- Pojaviće se poruka za potvrdu brisanja.
- 4. Koristite strelice  $\blacktriangleleft / \blacktriangleright$  da selektujete [Yes], a zatim pritisnite ENTER. Bri?e se selektovano poglavlje ili naslov.

Kada pritisnete ENTER, novi, ažurirani meni se prikazuje.

- 5. Ponovite korake 1-4 da biste nastavili brisanje sa menija.
- 6. Pritisnite RETURN (5) više puta da biste izašli iz menija.

#### Napomene:

- Kada se snima na DVD+RW disku, naziv obrisanog naslova se menja u 'Deleted Title'.
- Ako se nastavljaju vi?e od dva obrisana naslova, naslovi se kombinuju u jedan.
- Kada budete obrisali poslednji naslov ili poglavlje sa DVD+RW, povećaće se preostalo vreme za snimanje.

# Brisanje delova **-RWVR** RAM

Možete obrisati deo koji ne želite u naslovu.

1. Koristite  $\blacktriangle$  /  $\blacktriangleright$  /  $\blacktriangle$  /  $\nblacktriangleright$  da biste izabrali naslov koji želite da obrišete iz Title List menija, a zatim pritisnite ENTER.

Opcije se pojavljuju na levoj strani menija.

2. Selektujte opciju [Delete Part], a zatim pritisnite ENTER.

Edit (Delete Part) se pojavljuje na TV ekranu. [Start Point] ikonica će biti prikazana.

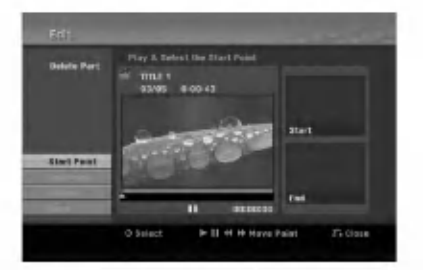

- 3. Koristite pause step, search i slow-motion da biste našli početnu tačku.
- 4. Pritisnite ENTER na početnoj tački dela koji želite da obrišete.

Ikonica [End Point] će biti prikazana. Deo koji se briše će biti prikazan u Progress Bar-u.

- 5. Koristite pause step, search i slow-motion da biste našli krajnju tačku.
- 6. Pritisnite ENTER na krajnjoj tački dela koji želite da obrišete.

Možete otkazati izabranu tačku, koristite ▲ / ▼ da selektujete ikonicu [Cancel], <sup>a</sup> zatim pritisnite ENTER.

7. Ako završite sa uređivanjem, selektujte ikonicu [Done], <sup>a</sup> zatim pritisnite ENTER. Pojaviće se poruka za potvrdu brisanja. Koristite strelice  $\blacktriangleleft$  /  $\blacktriangleright$  da selektujete [Yes], a zatim pritisnite ENTER. Selektovani deo se briše iz naslova i pojavljuje se meni Title List.

#### Napomena:

Može se desiti da nećete moći da obrišete delove koji su kraći od 3 sekunde.

40

# Imenovanje naslova

Mo?ete da imenujete Original <sup>i</sup> Playlist naslove nezavisno. Imena mogu biti dužine do 32 karaktera.

- 1. Izaberite naslov koji ?elite da imenujete u Title List meniju, <sup>a</sup> zatim pritisnite ENTER. Opcije menija se pojavljuju na levoj strani menija.
- 2. Koristite strelice  $\triangle$  /  $\nabla$  da biste selektovali opciju [Title Name], <sup>a</sup> zatim pritisnite ENTER. Pojavljuje se meni u obliku tastature.

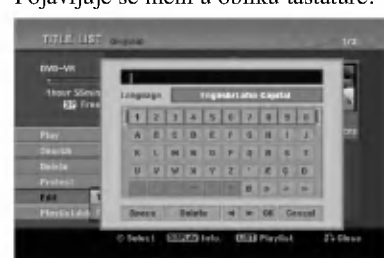

- 3. Unesite ime za naslov. Koristite strelice  $\blacktriangle$  /  $\blacktriangleright$  /  $\blacktriangle$  /  $\blacktriangledown$ da biste birali karaktere, <sup>a</sup> zatim pritisnite ENTER da biste potvrdili selekciju.
	- Koristite dugme MENU/LIST da promenite tip slova na tastaturi.
	- OK: Selektujte za kraj.
	- Cancel: Otkazuje sve unešene karaktere.
	- Space: Pravi razmak na poziciji kursora.
	- Delete: Bri?e karaktere koji su ispred pozicije kursora.
	- $\bullet \blacktriangleleft / \blacktriangleright$ : Pomera kursor levo ili desno.

#### Savet:

#### Dirke na daljinskom upravljaču za unošenje imena PLAY ( $\blacktriangleright$ ): Pravi razmak na poziciji kursora.

- II (PAUSE/STEP): Briše karaktere koji su iza pozicije kursora.
- (STOP), CLEAR: Briše karaktere koji su ispred pozicije kursora.

**144** /  $\blacktriangleright$  **:** Pomera kursor levo ili desno.

Brojevi (0-9): Unosi odgovarajući karakter na poziciji kursora.

- 4. Izaberite OK, <sup>a</sup> zatim pritisnite ENTER da biste prepravili ime <sup>i</sup> vratite se na prethodni ekran menija.
- 5. Pritisnite RETURN (0) više puta da biste izašli iz menija.

#### Napomene:

- Imena mogu biti dužine do 32 karaktera.
- Za diskove koji su formatirani na drugačijem rekorderu, videćete samo ograničen broj karaktera.
- Kada snimate na DVD-R, DVD+R ili DVD+RW diskove, uneto ime se prikazuje na DVD plejeru samo kada se disk finalizuje.

# (Time Search) Pretraga vremena u kome će početi naslov  $-RWvx$  -RWVideo RAM +RW -R +R

Možete da selektujete mesto od koga ćete početi naslov.

- 1. Koristite  $\blacktriangle$  /  $\blacktriangleright$  /  $\blacktriangle$  /  $\blacktriangledown$  da biste izabrali naslov sa menija Title List, <sup>a</sup> zatim pritisnite ENTER. Opcije se prikazuju na levoj strani menija.
- 2. Selektujte opciju [Time], <sup>a</sup> zatim pritisnite ENTER. Na TV ekranu se pojavljuje meni [Search].

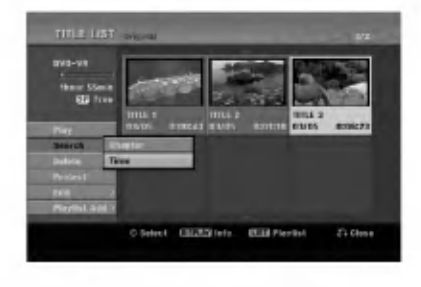

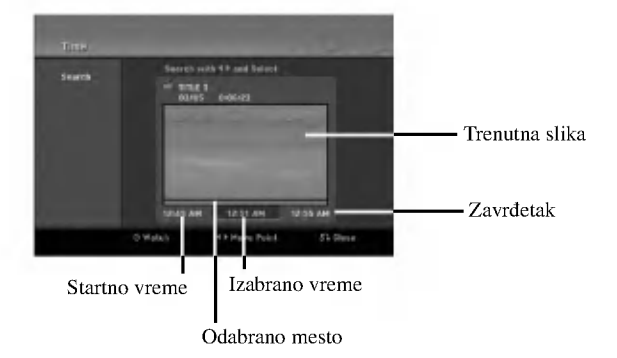

3. Koristite  $\blacktriangleleft / \blacktriangleright$  da biste pronašli mesto sa koga želite da počnete.

To strartno mesto se povećava u koracima od po 1 minut. Ako pritisnete i držite  $\blacktriangleleft / \blacktriangleright$  tada se povećava u koracima od po 5 minuta.

4. Pritisnite ENTER da biste počeli reprodukciju od željenog mesta.

# Deljenje jednog naslova na dva +RW  $jedno$  -RWVR +RW +R RAM

Koristite ovu komandu da biste razdvojili neki naslov na dva nova naslova.

- 1. U meniju Title List, selektujte naslov koji želite da razdelite, <sup>a</sup> zatim pritisnite ENTER. Meni sa opcijama se pojavljuje na levoj strani ekrana.
- 2. Selektujte opciju [Divide].

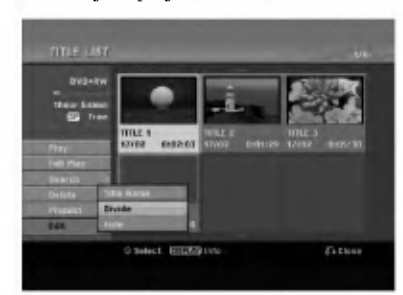

3. Pritisnite ENTER. Pojavljuje se meni Edit (Divide). Opcija [Divide] je naglašena.

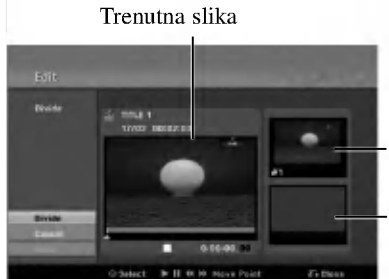

Minijaturni prikaz prvog naslova

Minijaturni prikaz drugog naslova

- 4. Koristite play, pauzu, pretragu <sup>i</sup> slow-motion da biste pronašli početno mesto odakle želite da razdvojite naslov.
- 5. Selektujte [Divide] opciju, <sup>a</sup> zatim pritisnite ENTER na tom mestu. Da resetujete ovo mesto, selektujte [Cancel] opciju, <sup>a</sup> zatim pritisnite ENTER. Ponovite od trećeg koraka.
- 6. Izaberite opciju [Done] <sup>i</sup> pritisnite ENTER da biste potvrdili mesto deljenja. Naslov se deli na dva nova naslova. Potrebno je oko 4 minuta da bi se izvršilo deljenje.

#### Napomena:

Ne možete izabrati deljenje tačke koja traje manje od 3 sekunde.

# Kombinovanje dva poglavlja u

Koristite ovu funkciju da biste kombinovali dva susedna poglavlja Playlist-e ili Original u jedno.

#### Napomena:

Ova funkcija nije moguća ako postoji samo jedno poglavlje u okviru naslova.

1. U meniju Chapter List, izaberite drugo poglavlje od dva poglavlja koja ?elite da kombinujete, a zatim pritisnite ENTER.

Opcije menija se pojavljuju na levoj strani ekrana.

2. Koristite strelice  $\triangle$  /  $\nabla$  da biste izabrali opciju [Combine]. Indikator kombinovanja se pojavljuje između poglavlja koja želite da kombinujete.

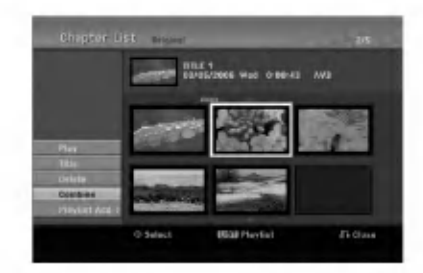

3. Pritisnite ENTER.

# Premeštanje poglavlja u Playlist-i -RWVR RAM

Koristite ovu funkciju da biste izmenili redosled poglavlja u Playlist-i u meniju Title List-Playlist.

#### Napomena:

Ova funkcija nije moguća ako ima samo jedno poglavlje.

- 1. Selektujte poglavlje iz menija Chapter List-Playlist.
- 2. Pritisnite ENTER. Meni sa opcijama se pojavljuje na levoj strani.
- 3. Koristite strelice  $\blacktriangle / \blacktriangledown$  da biste selektovali opciju [Move] u Playlist-i, <sup>a</sup> zatim pritisnite ENTER.

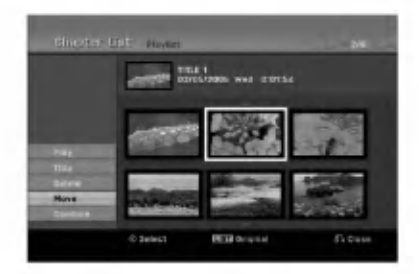

4. Koristite strelice  $\triangle$  /  $\nabla$  /  $\blacktriangle$  /  $\blacktriangleright$  da biste odabrali mesto na koje želite da prebacite poglavlje, a zatim pritisnite ENTER.

Posle pritiska na ENTER, prikazuje se ažurirani meni.

# Sakrivanje Poglavlja/Naslova  $+RW +R$

Možete preskočiti reprodukciju poglavlja ili naslova bez brisanja sa diska.

- 1. Koristite strelice  $\blacktriangle \blacktriangledown \blacktriangle \blacktriangleright$  da biste izabrali poglavlje ili naslov koji želite da sakrijete u meniju Title List ili Chapter List, <sup>a</sup> zatim pritisnite ENTER. Opcije se pojavljuju na levoj strani ekrana.
- 2. Selektujte opciju [Hide].

Primer: Title List (DVD+RW)

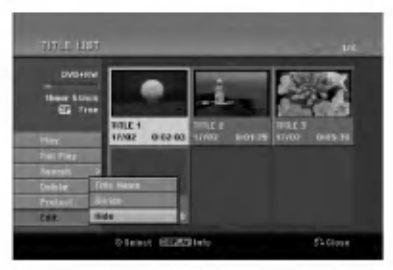

3. Pritisnite ENTER za potvrdu. Minijaturni prikaz poglavlja ili naslova će se zatamneti.

#### Savet

Ako iz menija Chapter List izaberete poglavlje koje je već bilo zatamnjeno, onda ga možete 'prikazati' birajući [Show] od ponuđenih opcija u meniju Chapter List. Kada to učinite moći ćete da vidite naslov.

# Zaštita naslova

+RW +R -RWVR RAM

Koristite ovu funkciju da biste zaštitili naslov od slučajnog snimanja, editovanja ili brisanja.

- 1. Pritisnite MENU/LIST da bi se prikazao meni Title List.
- 2. Koristite strelice  $\blacktriangle \blacktriangledown \blacktriangle \blacktriangleright$  da izaberete naslov koji želite da zaštitite, a zatim pritisnite ENTER. Opcije se pojavljuju na levoj strani ekrana.
- 3. Od ponuđenih opcija izaberite opciju [Protect].

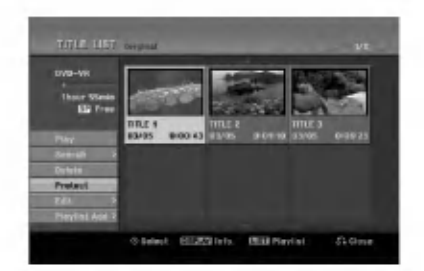

4. Pritisnite ENTER da biste potvrdili. Na naslovnom minijaturnom prikazu će se pojaviti oznaka u obliku ključa.

#### Savet

Ako izaberete naslov koji je već bio zaštićen na meniju Title List, onda možete to da poništite birajući [Protect] iz opcija na meniju Title List. Kada to uradite, mo?ete da editujete i brišete naslov.

Editovanje

# Reference Dodatne informacije

# Presnimavanje +RW

Da biste presnimili nešto novo preko već snimljenog naslova, pratite ove korake. Ova karakteristika nije dostupna za DVD+Rs disk.

- 1. Selektujte izvor ulaza sa koga želite da snimate (TV kanal, AV1-4, DV).
- 2. Pritisnite MENU/LIST da bi se prikazao meni Title List.

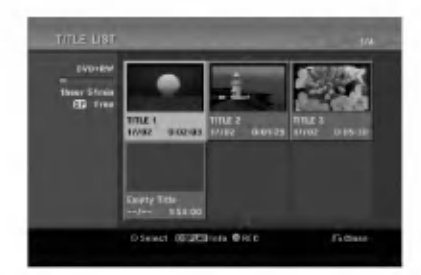

- 3. Koristite strelice  $\blacktriangle \blacktriangledown \blacktriangle \blacktriangleright$  da biste izabrali naslov koji želite da presnimite.
- 4. Pritisnite REC (·) da započnete presnimavanje. Počinje presnimavanje od startnog mesta naslova.
- 5. Pritisnite STOP  $(\blacksquare)$  da biste zaustavili presnimavanje. Kreira se novi naslov i prikazuje se ažurirani meni.

#### Napomene:

- Ova funkcija nije dostupna kod zaštićenih naslova.
- Ako je novi snimak duži od dužine snimanja tekućeg naslova, onda se i sledeći naslov presnimava. Ali ako je sledeći naslov zaštićen, presnimavanje se zaustavlja na početku tog naslova.
- Ako je dužina snimka selektovanog naslova manja od 10 sekundi, tada će sledeći naslov biti presnimljen. Ali ako je sledeći naslov zaštićen, presnimavanje se zaustavlja.

# Pregled Menija Title List prikazanog na drugim DVD rekorderima ili plejerima

#### $+RW$   $+R$

Mo?ete da pregledate meni Title List prikazan na drugom DVD plejeru koji može da pušta DVD+RW ili DVD+R diskove.

1. Ubacite DVD+R ili DVD+RW disk koji je već snimljen.

2. Pritisnite TITLE u modu play ili modu stop. Pojaviće se meni Title List kao što je prikazano dole. Savet

Mo?ete da sklonite meni Title List pritiskom na  $STOP (\blacksquare).$ 

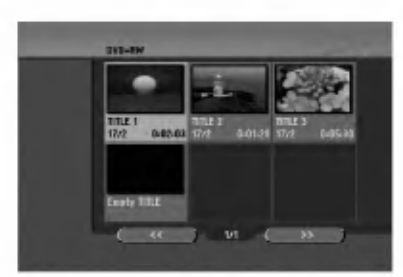

3. Da biste pustili naslov, selektujte naslov koji želite, a zatim pritisnite ENTER ili PLAY  $($ .

#### Reprodukcija onoga što ste snimili na drugim DVD plejerima (Finalizacija diska)

Većina uobičajenih DVD plejera može da prikazuje finalizirane diskove snimljene u Video modu, finalizirane DVD+R ili DVD+RWs diskove. Manji broj plejera može takođe da prikazuje DVD-RW diskove snimljene u VR modu, finalizirane ili ne. Proverite u uputstvu za rukovanje tog drugog plejera da vidite koja vrsta diskova može da se koristi.

Finalizacija određuje definitivno režim snimanja tako da disk može da se pušta na uobičajenim DVD plejerima ili na kompjuterima koji imaju odgovarajući DVD ROM. Finalizacija diska sa Video modom daje na ekranu meni za navigaciju na disku. Ovome se pristupa pritiskom na MENU/LIST ili TITLE.

Da biste finalizirali disk, pogledajte o tome u odeljku "Finalizacija" na strani 20.

#### Napomene:

- Nefinalizirani DVD+RW diskovi mogu da se puštaju na uobičajenim DVD plejerima.
- Editovani sadržaj na DVD+RW disku je kompatibilan sa obi?nim DVD plejerima samo posle finalizacije.
- · Bilo koji editovani sadržaj na DVD+R disku neće biti kompatibilan sa običnim DVD plejerima. (Hide, chapter combine, added chapter mark, itd.)
- Koliko dugo traje finalizacija zavisi od tipa diska, koliko je snimljeno na disku <sup>i</sup> od broja naslova na disku.
- DVD+R DL disk mo?e da ima do <sup>30</sup> minuta za finalizaciju.

# Kodovi jezika

Koristite ovu listu da biste uneli željeni jezik u sledeća inicijalna podešavanja: Disc Audio, Disc Subtitle, Disc Menu

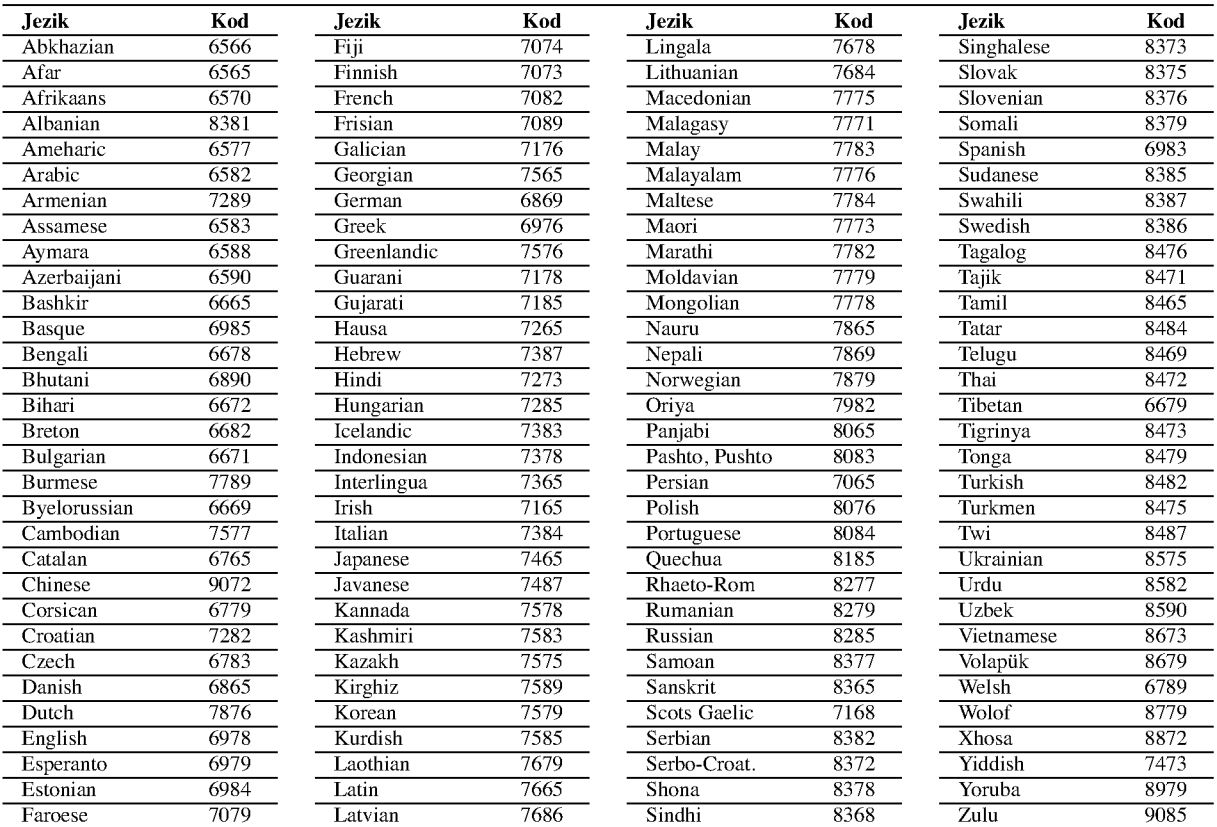

# Kodovi zemalja

Izaberite zemlju iz liste.

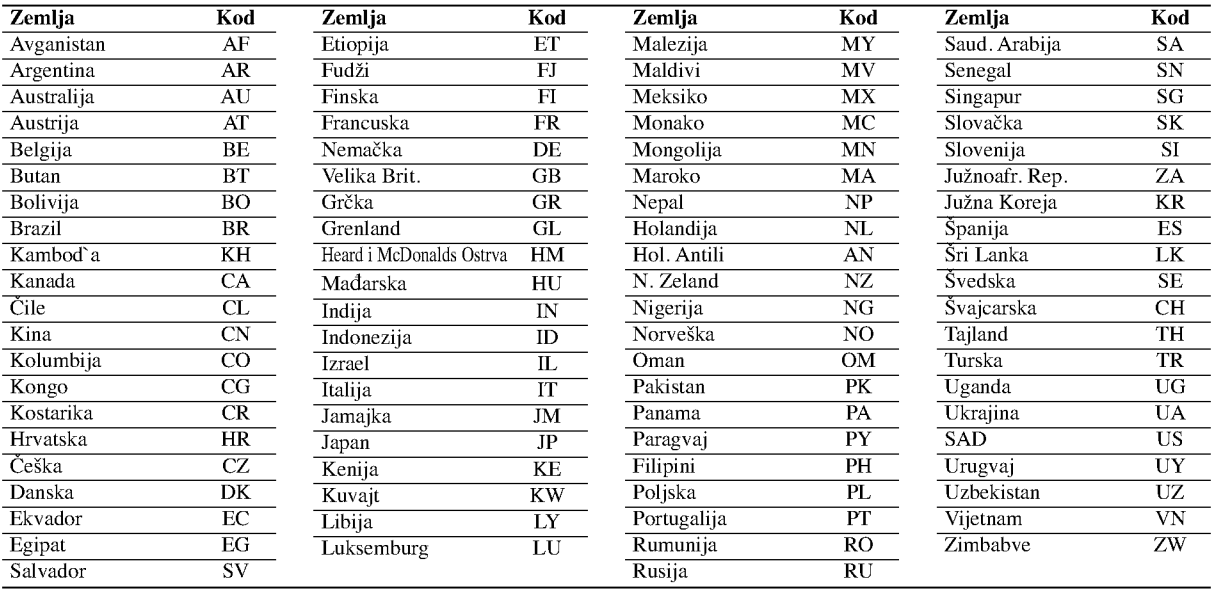

# Upravljanje televizorom pomoću daljinskog upravljača

Pomoću daljinskog upravljača možete da kontrolišete nivo zvuka, izvor ulaza i prekidač za uključivanje vašeg LG televizora.

Možete da kontrolišete vaš TV koristeći dole prikazanu dugmad.

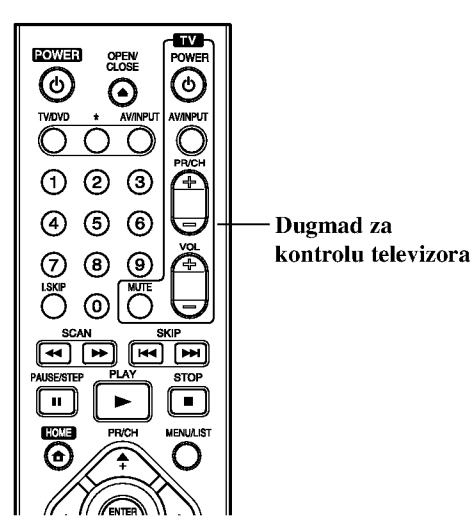

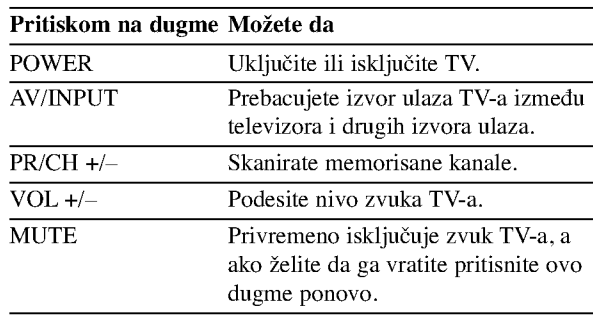

#### Kontrolisanje ostalih televizora pomoću daljinskog upravljača

Takođe možete da kontrolišete nivo zvuka, izvor ulaza i prekidač za uključivanje i televizora koji nisu LG. Ako je va? televizor naveden u donjoj listi, onda postavite odgovarajući fabrički kod.

- 1. Dok držite dugme TV POWER, pritisnite numerisanu dugmad da biste selektovali fabrički kod za vaš TV (vidite donju tabelu).
- 2. Otpustite dugme TV POWER.

#### Kodovi televizora koji se mogu kontrolisati

Ako je izlistan veći broj kodova, pokušajte da ih unesete pojedinačno sve dok ne pronađete onaj koji važi za vaš TV.

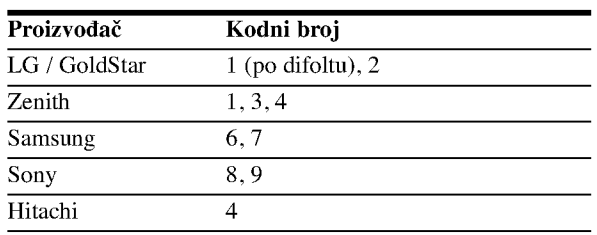

#### Napomene:

- Zavisno od vašeg televizora, neka dugmad ili možda čak i sva, neće raditi, čak i kada unesete ispravan fabrički kod.
- Ako unesete novi kod, onaj koji je prethodno bio, biće obrisan.
- Kada menjate baterije na daljinskom upravlja?u, kod koji ste stavili se može resetovati na difolt. Postavite odgovarajući kodni broj ponovo.

# Rešavanje problema

U slučaju nekih problema proverite u sledećoj tabeli mogući uzrok pre nego što kontaktirate servis.

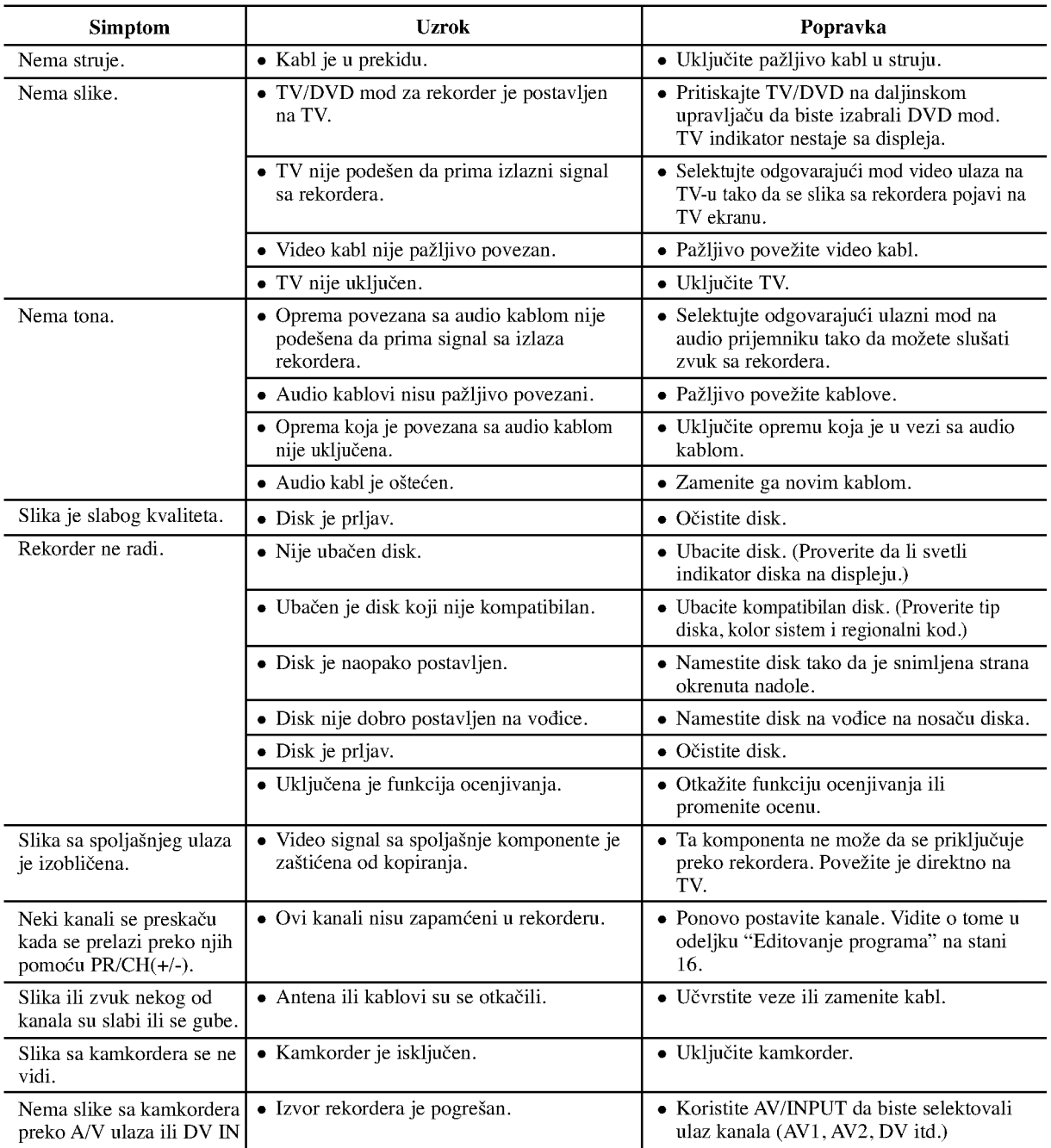

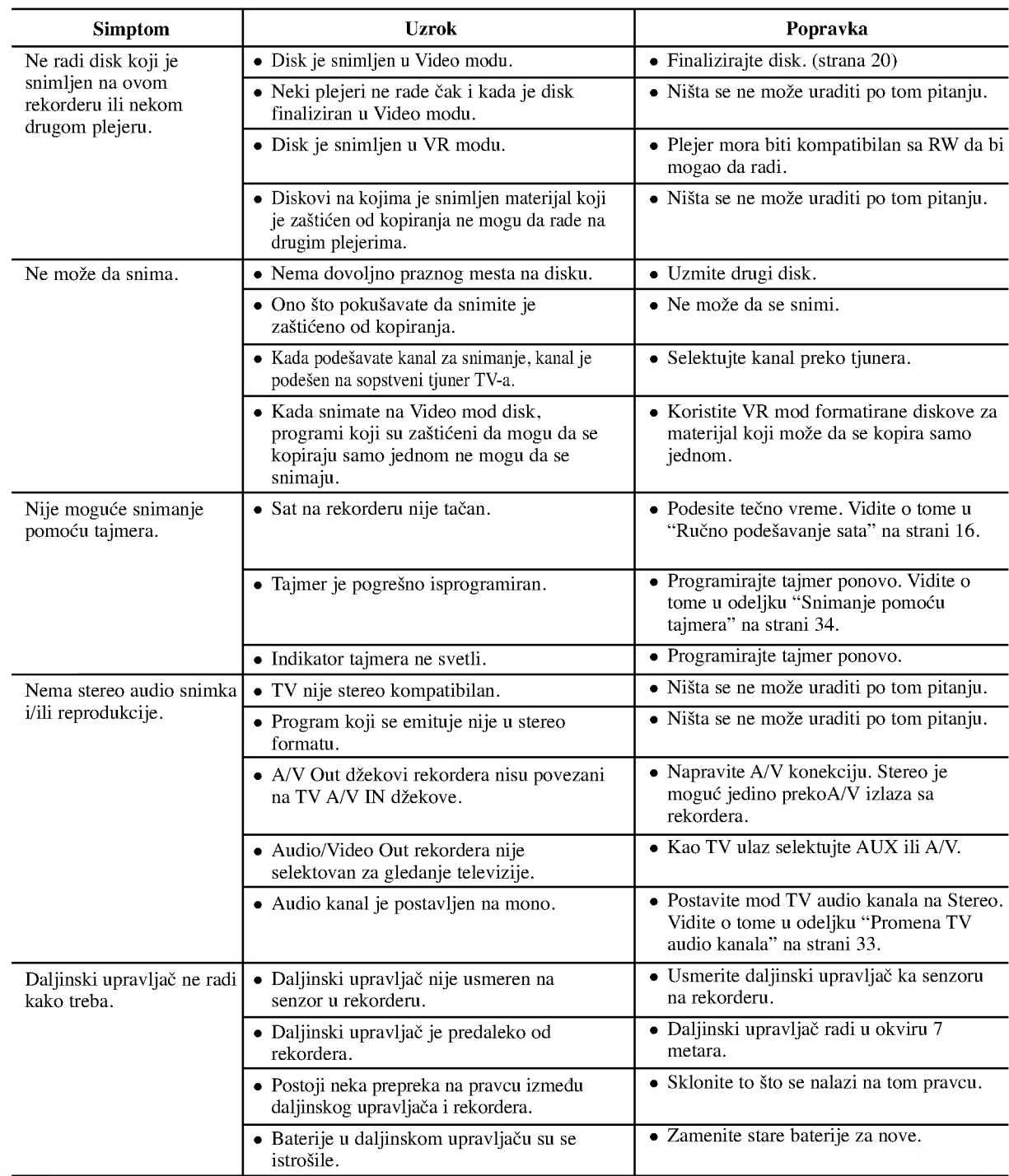

#### Resetovanje rekordera

#### ...onda rekorder možete da resetujete na sledeći način:

#### Ako primetite neki od sledećih simptoma...

- · Uređaj je priključen, ali neće da se uključi ili isključi.
- Displej na prednjem panelu ne radi.
- Rekorder ne radi normalno.
- Pritisnite <sup>i</sup> dr?ite dugme POWER najmanje pet sekundi. Ovo će primorati uređaj da se isključi, pa ga onda ponovo uključite.
- Isklju?ite kabl, sa?ekajte bar pet sekundi, a zatim ga ponovo priključite.

# Specifikacije

### Opšte

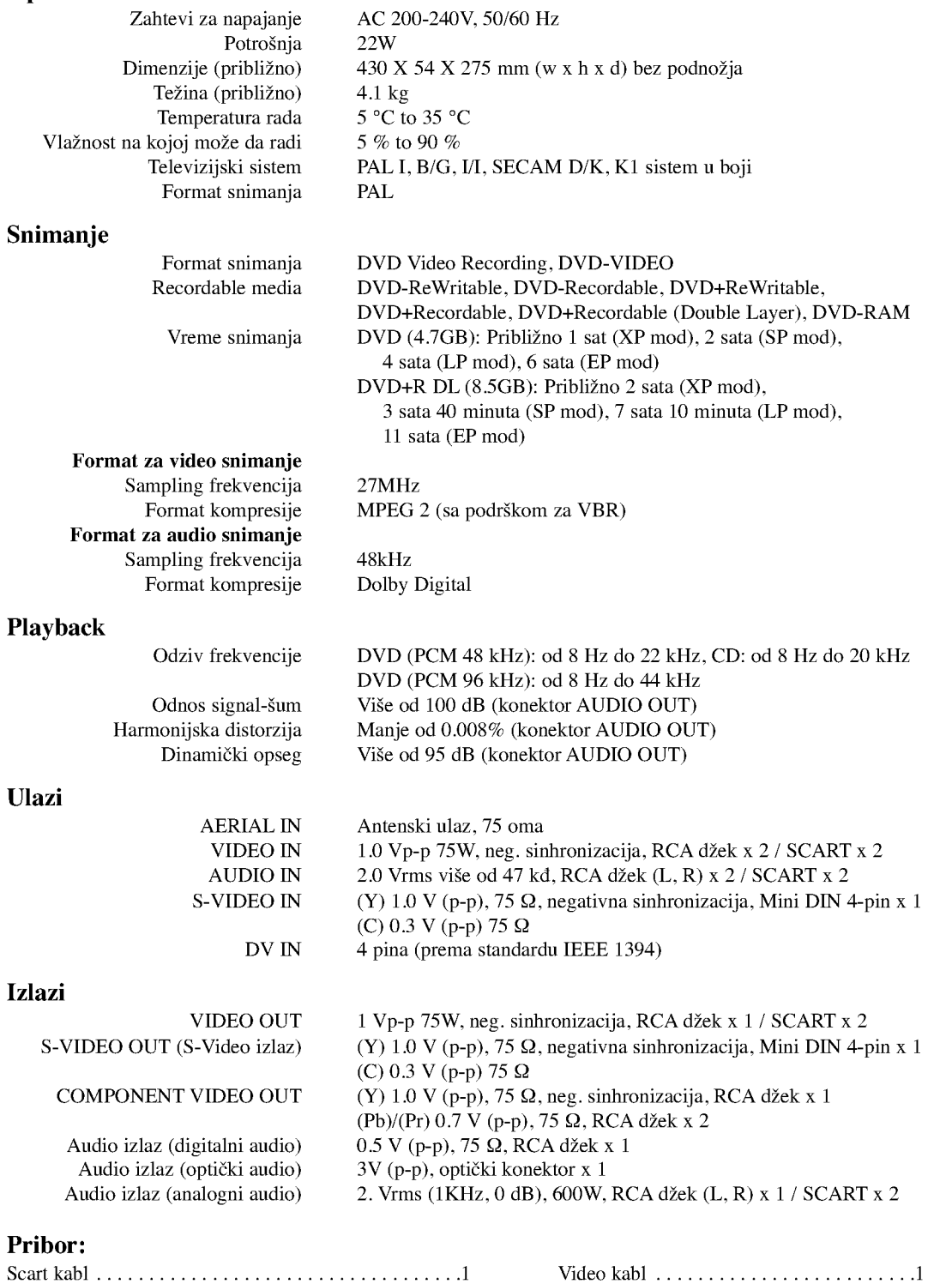

Audio kabl (L, R).......... ......................1 RFkoaksijalnikabl..................1 Daljinskiupravlja?............................1 Baterije...........................2

 $\bullet$  Dizajn i specifikacije mogu biti podložni promeni bez prethodnog obaveštenja.

<sup>4</sup>